Abfallüberwachungssystem

# <span id="page-0-0"></span>**Aktionen (Grundkonfiguration)**

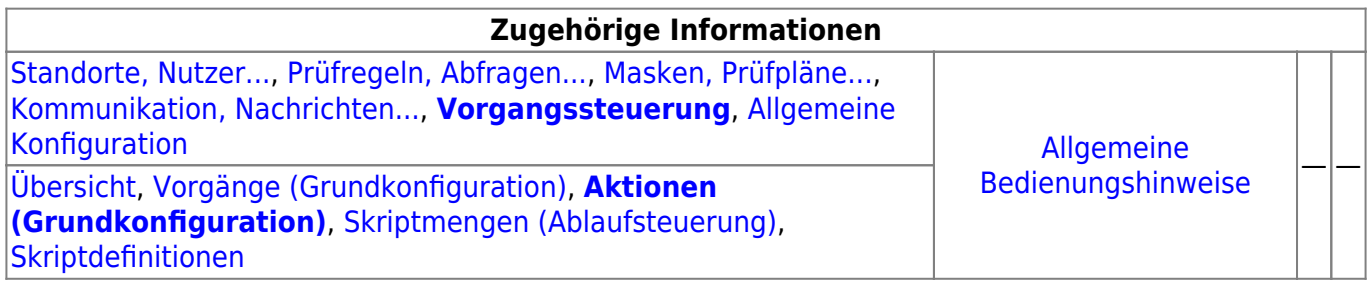

# **Fachlich/inhaltliche Beschreibung**

Die Perspektive **Vorgangssteuerung, Skripte**[1\)](#page--1-0) umfasst die ASYS-Repositoryobjekte der Vorgänge, Arbeitsschritte, Aktionen, Skriptmengen und Skriptdefinitonen. Die genannten Objektklassen sind mit Ausnahme der Skriptdefinitionen - spezifisch für jeden [Repository-Standort](https://hilfe.gadsys.de/asyshilfe/doku.php?id=adm6:sin:standorte) definierbar. Die Skriptdefinitionen gelten global für alle Standorte.

> Die Möglichkeit der Definition einer Vorgangssteuerung steht nur für einen Teil der Masken zur Verfügung, die sich aus dem Navigationsbaum heraus öffnen lassen. Dieses Masken sind im Objektbaum dieser Perspektive aufgelistet. Für allen anderen Masken ist keine Vorgangssteuerung konfigurierbar!

Die in dieser Perspektive konfigurierbaren Repository-Objekte sind:

- **[Vorgänge \(Grundkonfiguration\)](https://hilfe.gadsys.de/asyshilfe/doku.php?id=adm6:vgs:vorgaenge)**: Vorgänge sind eine Sammlung von **Arbeitsschritten**, die gemeinsam die im Zuge der Bearbeitung eines Vorgangs anfallenden (Teil-)Aufgaben umfassen. Jeder Vorgang gehört zu genau einer [Maske,](https://hilfe.gadsys.de/asyshilfe/doku.php?id=adm6:mrt:maske) für eine Maske können mehrere Vorgänge definiert werden. Die Gliederung von Vorgängen in Arbeitsschritte bzw. die Zusammenstellung von Arbeitsschritten zu einem oder mehreren Vorgängen für eine Maske richtet sich nach fachlichen und ggf. organisatorischen Gesichtspunkten und ist weitestgehend frei gestaltbar. Die Definition von Vorgängen und ihren Arbeitsschritten beinhaltet noch keine Regeln, unter welchen Umständen ein Vorgang bzw. einer seiner Arbeitsschritte für einen Nutzdatensatz in der ASYS-Datenbank erstellt wird. Dies wird erst durch die Skriptmengen der Ablaufsteuerung festgelegt.
	- **[Aktionen \(Grundkonfiguration\)](#page-0-0)**: Zu jedem Arbeitsschritt eines Vorgangs können eine oder mehrere Aktionen definiert werden. Aktionen werden aus einer vorgegebenen Liste von Aktionstypen gebildet. Jeder Aktionstyp steht für ein aus dem Arbeitsschritt heraus startbares Programm, das mit den Daten der ASYS-Datenbank arbeitet. Für einige Aktionstypen müssen Parameter konfiguriert werden, um sie als konkrete Aktion eines

Arbeitsschrittes einrichten zu können. Hierzu wird wiederholt auf [Abfragen](https://hilfe.gadsys.de/asyshilfe/doku.php?id=adm6:pat:abfragen) und Skriptdefinitionen zurückgegriffen.

Je nach Konfiguration der Skriptmengen werden die Arbeitsschritte und ihre Aktionen manuell oder automatisch ausgeführt. Bei automatisch ausgeführten Arbeitsschritten werden auch alle ihre Aktionen automatisch abgearbeitet, wobei die Reihenfolge der Aktionsausführung eines automatischen Arbeitsschrittes nicht notwendigerweise der Reihenfolge der Aktionen in dieser Konfiguration entspricht. Dies ist bei der Definition von Aktionen zu berücksichtigen.

**[Skriptmengen \(Ablaufsteuerung\)](https://hilfe.gadsys.de/asyshilfe/doku.php?id=adm6:vgs:skriptmenge)**: Mit den Skriptmengen werden die Bedingungen definiert, unter denen Vorgänge bzw. ihre Arbeitschritte angelegt werden und in welcher Abfolge die Arbeitsschritte erstellt werden. Damit die in der Vorgangsgrundkonfiguration definierten Vorgänge und Arbeitsschritte überhaupt wirksam werden, muss es zumindest eine **Startskriptmenge** geben. Diese wird bei **jedem** Speichervorgang eines Datensatzes in der Hauptmaske und beim Empfang einer zugehörigen Nachricht über die ASYS-Kommunikation

ausgeführt. Bei jedem Abschluss eines Arbeitsschrittes kann mit einer **Folgeskriptmenge** überprüft werden, ob bzw. welche weiteren Arbeitsschritte angelegt werden sollen. Zu jeder [Maske](https://hilfe.gadsys.de/asyshilfe/doku.php?id=adm6:mrt:maske) gibt es keine oder genau eine Startskriptmenge. Gibt es eine Startskriptmenge, kann es beliebig viele Folgeskriptmengen geben.

Skriptmengen sind - vergleichbar zu [Prüfregelmengen](https://hilfe.gadsys.de/asyshilfe/doku.php?id=adm6:mrt:regelmenge) und [Empfängerermittlungsskriptmengen](https://hilfe.gadsys.de/asyshilfe/doku.php?id=adm6:nkj:empfaengerermittlung) - in Skriptgruppen und Skriptreferenzen unterteilt. Die Skriptreferenzen in den Skriptmengen beziehen sich auf die global gültigen Skriptdefinitionen, d.h. eine Skriptdefinition kann in einer oder mehreren Skriptmengen mehrfach verwendet werden (vergl. [Prüfregeldefinitionen](https://hilfe.gadsys.de/asyshilfe/doku.php?id=adm6:pat:pruefregeln) und Prüfregelmengen). Zu jeder Skriptreferenz in den Skriptmengen können bzw. müssen ein Set von Fragen beantwortet und je nach Antwort Einstellungen vorgenommen werden:

○ Soll ein Arbeitsschritt angelegt werden? Dies ist nicht zwingend, da Skripte auch nur zur Ablaufsteuerung der Skriptmengen eingesetzt werden können. Wird kein Arbeitsschritt angelegt, entfallen die folgenden Fragen. Je Skriptreferenz in der Skriptmenge kann kein oder genau ein Arbeitsschritt eines Vorgangs angelegt werden. Der Vorgang und der Arbeitsschritt werden für den ASYS-Nutzdatensatz nur dann neu angelegt, wenn sie nicht schon als offener Vorgang oder Arbeitsschritt vorhanden sind (abgeschlossene oder stornierte Arbeitsschritte bzw. Vorgänge werden nicht beachtet).

**Neu mit ASYS7** hinzugekommen ist die Möglichkeit, einen Arbeitsschritt mehrfach für unterschiedliche Bearbeiter anzulegen. Diese müssen hierzu entsprechend gekennzeichnet und mit einer Bearbeiterermittlung versehen werden.

- o Soll der Arbeitsschritt manuell oder automatisch ausgeführt werden? Für automatische Arbeitsschritte ist noch zu unterscheiden zwischen sofortiger oder verzögerter Ausführung (Batch-Job).
- o Wann soll der Arbeitsschritt fällig werden? Jeder Arbeitsschritt muss mit einem Soll-Datum versehen werden, bis zu dem der Arbeitsschritt abgeschlossen sein soll. Das Datum kann auf unterschiedliche Weise berechnet werden.
- o Wer ist für die Erledigung des Arbeitsschrittes zuständig? Jeder Arbeitsschritt muss einem Bearbeiter (oder einer Arbeitsgruppe) zugeordnet werden. Hierfür gibt es in der Perspektive 'Standorte, Nutzer…' die Möglichkeit der Definition von [Arbeitsgruppen,](https://hilfe.gadsys.de/asyshilfe/doku.php?id=adm6:sin:arbeitsgruppen) [Nummernkreisen](https://hilfe.gadsys.de/asyshilfe/doku.php?id=adm6:sin:nummerkreise) und [Verteilungen,](https://hilfe.gadsys.de/asyshilfe/doku.php?id=adm6:sin:verteilungen) auf die in den Skriptreferenzen zurückgegriffen werden kann. Kann kein Bearbeiter ermittelt werden, ist ein Standard-Nutzer zu benennen (z.B. der Fachadministrator).
- Soll bei Abschluss des Arbeitsschrittes mit einer Folgeskriptmenge geprüft werden, ob bzw. welche weiteren Arbeitsschritte angelegt werden müssen? Wenn in der Folge der Erledigung des Arbeitsschrittes im Skript weitere Arbeitsschritte angelegt werden sollen, muss eine Folgeskriptmenge zugeordnet werden.
- Soll für einen oder mehrere Datensätze einer anderen Maske mit Vorgangssteuerung ein

Arbeitsschritt angelegt werden? Es besteht die Möglichkeit des Maskenwechsels, d.h. aus der Skriptmenge einer Maske heraus werden ein Vorgang und ein Arbeitsschritt für einen Datensatz einer anderen Maske angelegt.

**[Skriptdefinitionen](https://hilfe.gadsys.de/asyshilfe/doku.php?id=adm6:vgs:skriptdefinition)**: Skriptdefinitionen werden vergleichbar zu den [Prüfregeldefinitionen](https://hilfe.gadsys.de/asyshilfe/doku.php?id=adm6:pat:pruefregeln) erstellt. Jedes Skript kann ein- oder mehrfach in einer oder mehreren Skriptmengen referenziert werden. Ein Skript ist ein 'Miniprogramm' in JavaScript, in welchem die aus Prüfregeldefinitionen und [Abfragen](https://hilfe.gadsys.de/asyshilfe/doku.php?id=adm6:pat:abfragen) bekannten Platzhalter für Inhalte des jeweiligen Datensatzes verwendet werden können. Skripte für die Skriptmengen liefern als Ergebnis einen logischen Wert, also entweder **true** oder **false** (bzw. das Ergebnis wird als logischer Wert interpretiert). Skripte für die Nutzung als Parameter von Aktionen können auch andere Werte als Ergebnis haben (s. auch [Ausdrücke in Skripten](https://hilfe.gadsys.de/asyshilfe/doku.php?id=adm6:thm:skripte)).

Einige weitere grundlegende Eigenschaften der Vorgangssteuerung:

- Die in den Vorgängen definierten Arbeitsschritte, welche aus den Skriptmengen heraus angelegt werden, landen in speziellen Vorgangssteuerungstabellen der ASYS-Datenbank und sind dort mit ihrem jeweiligen ASYS-Nutzdatensatz (z.B. einem Begleitscheindatensatz) verknüpft.
- Für jeden ASYS-Nutzdatensatz, zu dessen Maske eine Vorgangssteuerung definiert ist, wird in den Vorgangssteuerungstabellen eine komplette Liste der Vorgänge, ihrer Arbeitsschritte und deren Aktionen protokolliert.
- Die Vorgangssteuerungsdefinition im Repository beschreibt die möglichen Arbeitsschritte zu einem Datensatz der Maske. Die Vorgangssteuerungstabellen der ASYS-Datenbank enthalten den tatsächlich Ablauf der Vorgänge für jeden betroffenen ASYS-Nutzdatensatz. Die Unterschiede resultieren aus der Prüfung von Bedingungen in den Ablaufskripten der Vorgangssteuerung, so dass je nach Skriptkonfiguration nur bestimmte Arbeitsschritte erstellt werden.
- Zu jedem ASYS-Nutzdatensatz kann es beliebig viele Vorgänge geben. Bei mehreren gleichen Vorgängen kann es zu einem ASYS-Nutzdatensatz immer nur einen nicht abgeschlossen Vorgang geben - die Gleichheit von Vorgängen ergibt sich aus dem Vergleich der Vorgangsnamen.
- Zu jedem ASYS-Nutzdatensatz kann es beliebig viele Arbeitsschritte geben. Bei mehreren gleichen Arbeitsschritten in einem Vorgang kann es zu einem ASYS-Nutzdatensatz immer nur einen nicht abgeschlossen Arbeitsschritt geben - die Gleichheit von Arbeitsschritten ergibt sich aus dem Vergleich der Arbeitsschrittnamen.
	- **Neu in ASYS7** hinzugekommen ist die Möglichkeit, entsprechend konfigurierte Arbeitsschritte mehrfach anzulegen, sofern für jeden dieser Arbeitsschritte ein anderer Nutzer als Bearbeiter eingetragen ist.
- Vorgänge und Arbeitsschritte können als Kette von aufeinander folgenden Teilaufgaben definiert werden. Hierzu müssen den vorhergehenden Arbeitsschritten Folgeskriptmengen zugeordnet werden, aus denen heraus die nachfolgenden Arbeitsschritte angelegt werden.
- Alternativ kann auch in der Startskriptmenge ein komplettes Set aller Arbeitsschritte eines Vorgangs angelegt werden (über entsprechend viele Skriptreferenzen). Ein derartiges Set von Arbeitsschritten stellt damit eher eine Art 'Checkliste' dar, aus der die benötigten Arbeitsschritte durch den Sachbearbeiter ausgewählt werden.
- Mischformen dieser beiden Varianten lassen sich ebenfalls konfigurieren.
- Als **automatisch** konfigurierte Arbeitsschritte werden **sofort ausgeführt**, d.h. unabhängig vom Soll-Datum werden sofort alle Aktionen des Arbeitsschritts nacheinander ohne Nutzereingriff ausgeführt (die Reihenfolge der Aktionen eines Arbeitsschritts ist jedoch nicht definierbar!) und der Arbeitsschritt wird auf abgeschlossen gesetzt. Eine dem Arbeitsschritt zugeordnete Folgeskriptmenge wird ausgeführt.

Mit dem Aktionstyp 'Änderung von Datensätzen' lassen sich beliebige Datensätze in der ASYS-Datenbank ändern. Wirkt die Änderung auf Datensätze einer Maske mit eigener Vorgangssteuerungsdefinition, so wird für alle diese Datensätze deren Startskriptmenge ausgeführt.

2014/03/12 12:59 · eflor

# **Bedienung**

Jede Aktion muss einem Arbeitsschritt zugehören. Darüber hinaus hat jede Aktion einen Aktionstypen (siehe die [Tabelle der Aktionstypen\)](https://hilfe.gadsys.de/asyshilfe/doku.php?id=adm6:vgs:vorgaenge#arbeitsschritte). Die Konfigurationsmöglichkeiten über Aktionsparameter unterscheiden sich stark in Abhängigkeit der Aktionstypen, weshalb nachfolgend auf dieser Seite je ein Abschnitt pro Aktionstyp ausgeführt ist.

Allen Aktionstypen sind folgende Eigenschaften zu eigen:

- Aktionstyp: Name des Aktionstyps. Der Aktionstyp wurde bei der Neuanlage der Aktion ausgewählt und ist nachträglich nicht mehr änderbar.
- Name: Der Name der Aktion. Der Aktionsname wurde bei der Neuanlage der Aktion vergeben und ist nachträglich nicht mehr änderbar.
- manuell in der Oberfläche auswählbar: **Neu mit ASYS7** hinzugekommen ist die Möglichkeit, dass Aktionen bestimmter Aktionstypen zur manuellen Auswahl in der zugehörigen Maske der Anwenderoberfläche angeboten werden können (in den nachfolgenden Abbildungen ist diese Ankreuzfeld i.d.R. noch nicht enthalten).
- Info: Ein Freitextfeld, kann für eine interne Dokumentation verwendet werden.

# **Vorgang abschließen**

#### **Aktionstypicon**:

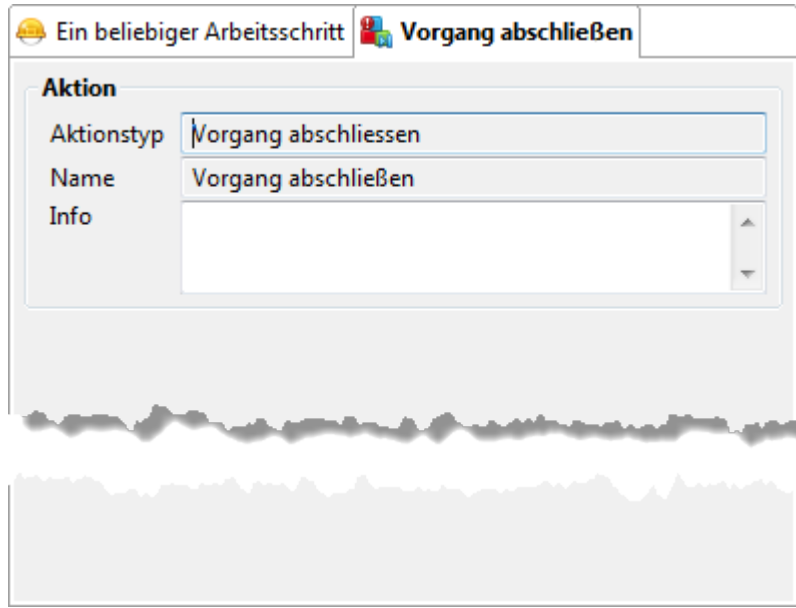

Dieser Aktionstyp besitzt keine frei einstellbaren Aktionsparameter.

Es wird der Vorgang abgeschlossen, zu dem der Arbeitsschritt gehört, der diese Aktion besitzt. Alle

offenen Arbeitsschritte des Vorgangs werden storniert und Folgeskriptmengen der Arbeitsschritte werden nicht ausgeführt.

# **Arbeitsschritt abschließen**

# **Aktionstypicon**:

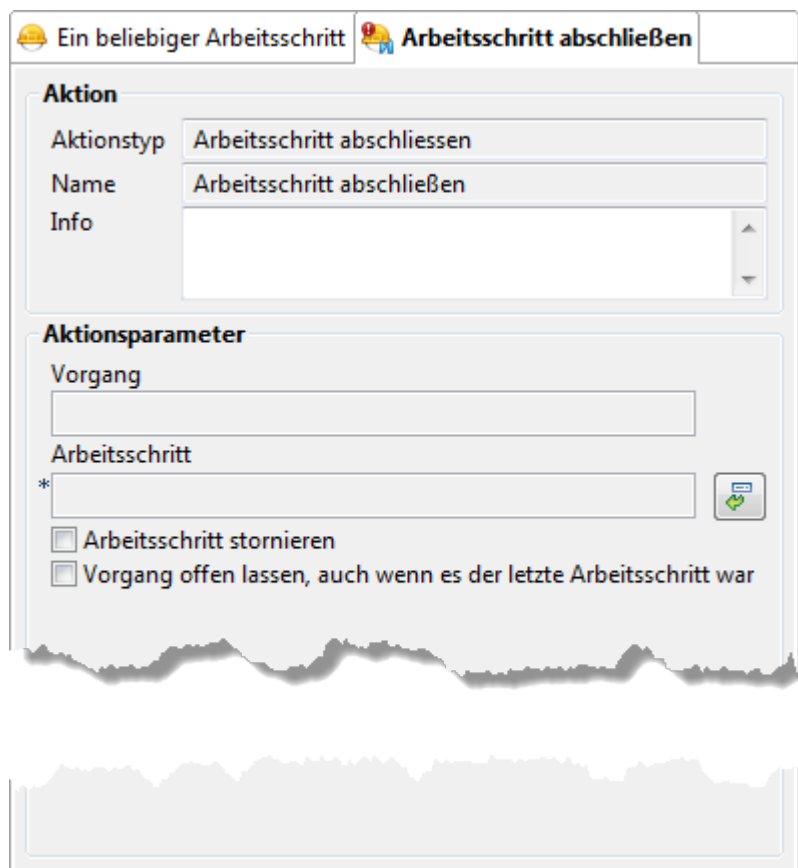

Der Aktionstyp hat folgende Aktionsparameter:

- Vorgang: Der Name des Vorgangs, zu dem der abzuschließende Arbeitsschritt gehört (wird bei der Auswahl des abzuschließenden Arbeitsschritts automatisch mit ausgewählt).
- Arbeitsschritt: Der Name des abzuschließenden Arbeitsschritts. Der abzuschließende

Arbeitsschritt wird über den Button **Arbeitsschritt auswählen**zugewiesen oder per **Drag&Drop** aus der Auswahlliste der Arbeitsschritte rechts herübergeholt. Über den Button öffnet sich eine Auswahlliste der Vorgänge und Arbeitsschritte der gleichen Maske.

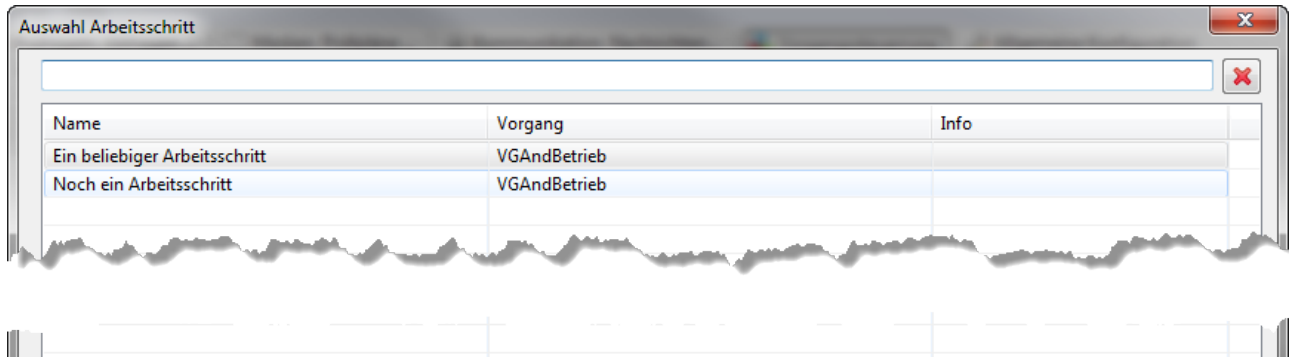

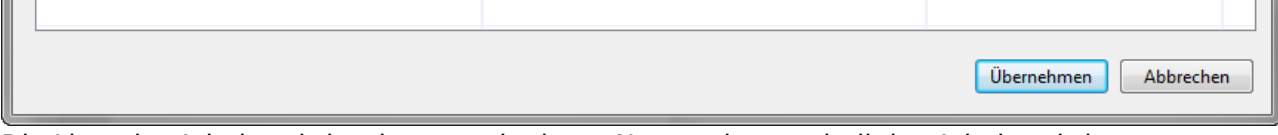

Die Liste der Arbeitsschritte kann nach einem Namensbestandteil des Arbeitsschrittnamens gefiltert werden.

- Arbeitsschritt stornieren: Der Arbeitsschritt wird nicht abgeschlossen, sondern storniert. Eine Folgeskriptmenge des Arbeitsschritts wird nicht ausgeführt.
- Vorgang offen lassen, auch wenn es den letzte Arbeitsschritt war: Normalerweise wird ein Vorgang abgeschlossen, wenn der letzte offene Arbeitsschritt abgeschlossen oder storniert wird. Dies kann mit diesem Ankreuzfeld beim Abschluss des hier angegebenen Arbeitsschritts verhindert werden. Dem noch offnen Vorgang lassen sich dann zu einem späteren Zeitpunkt (via Startskriptmenge oder manuell) erneut Arbeitsschritte zuweisen <sup>[2\)](#page--1-0)</sup>.

Der Arbeitsschritt abgeschlossen, wenn er als offener Arbeitsschritt eines offenen Vorgangs beim gleichen Datensatz vorliegt. Hat der Arbeitsschritt eine Folgeskriptmenge, wird sie ausgeführt (es sei denn, es wird 'Arbeitsschritt stornieren' ausgewählt). Ist der Arbeitsschritt der letzte offene Arbeitsschritt eines Vorgangs, wird der Vorgang abgeschlossen (es sei denn, es wird 'Vorgang offen lassen…' ausgewählt). Gibt es bei dem Datensatz keinen passenden offen Arbeitsschritt, passiert nichts.

#### <span id="page-5-0"></span>**Änderung von Datensätzen**

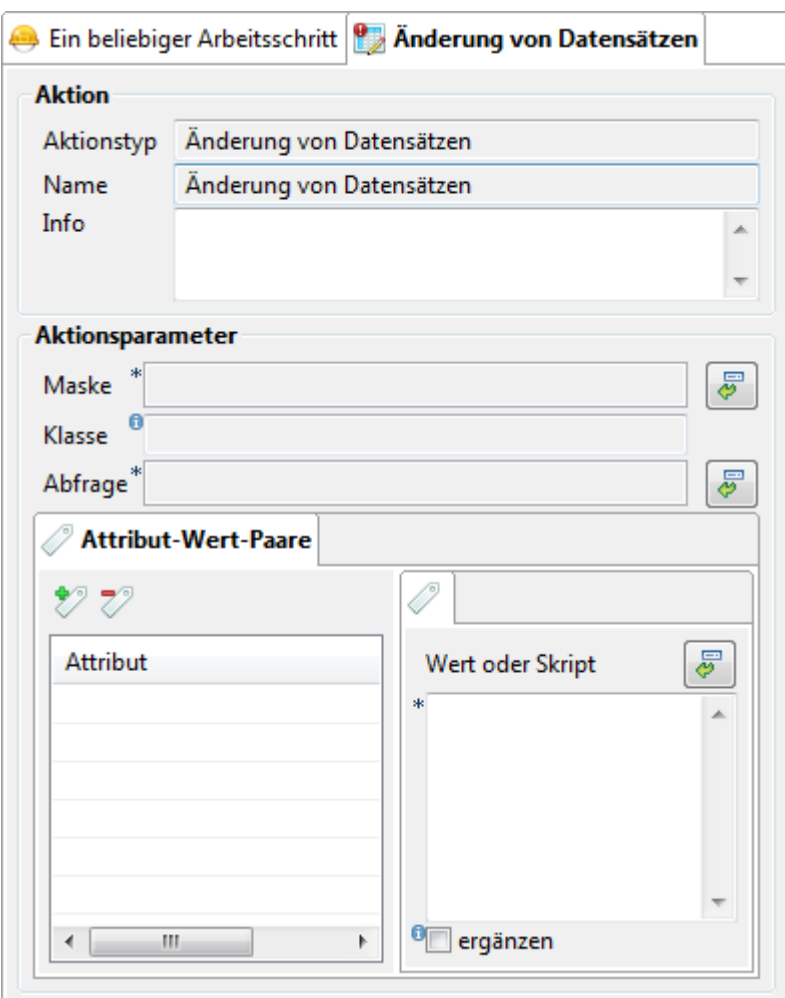

Der Aktionstyp hat folgende Aktionsparameter:

Maske: Der Maskenkontext, in dem die Änderung von Datensätzen vorgenommen werden soll (dies muss nicht die Maske sein, innerhalb derer der aktuelle Vorgang definiert ist). Der

Maskenkontextwird über den Button Maske auswählen **von den Staaten dem Feld aus** einem Auswahldialog übernommen.

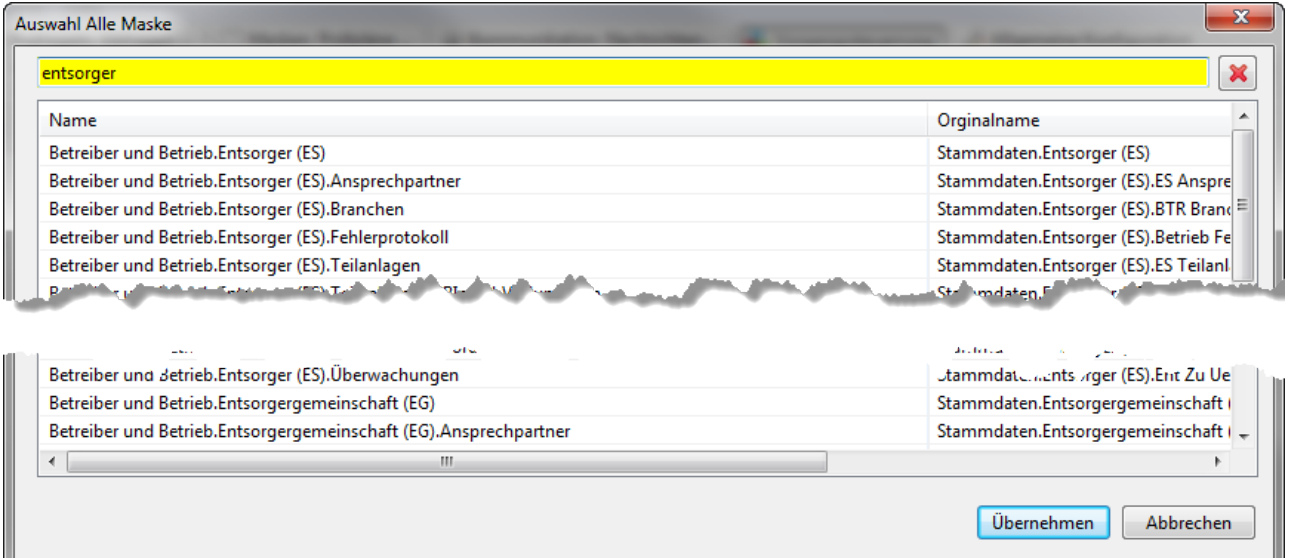

Die Liste der Masken kann nach einem Namenbestandteil gefiltert werden. Damit der Kontext der Masken eindeutig feststellbar ist, wird der Masken-/Aufgabenpfad von der Hauptmaske an (im Navigationsbaum eingetragen) angezeigt.

Der Maskenkontext wird als Link eingetragen, d.h. mittels Strg+Linksklick wird in die Perspektive 'Masken, Prüfpläne…' gewechselt und die entsprechende Maske im Bearbeitungsbereich zur Konfiguration angeboten.

- Klasse: Mit der Auswahl der Maske wird die maßgebliche Fachobjektemodellklasse festgelegt und zur Orientierung angezeigt. Die nachfolgend ausgewählte Abfrage muss eine oder mehrere Datensatz-IDs aus dieser Klasse liefern. Die Datensätze mit diesen IDs in der hier angezeigten Fachobjektemodellklasse werden durch die Aktion geändert.
- · Abfrage: Die Abfrage liefert die IDs derjenigen Datensätze, die durch die Aktion geändert werden sollen. Je nach Formulierung der Abfragebedingungen kann die Aktion einen oder mehrere Datensätze auf diese Weise ändern. Die Abfrage wird über den Button **Abfrage**

auswählen **verbenden auswahldialog übernommen oder per Drag&Drop** aus der Auswahlliste der Abfragen rechts herübergezogen.

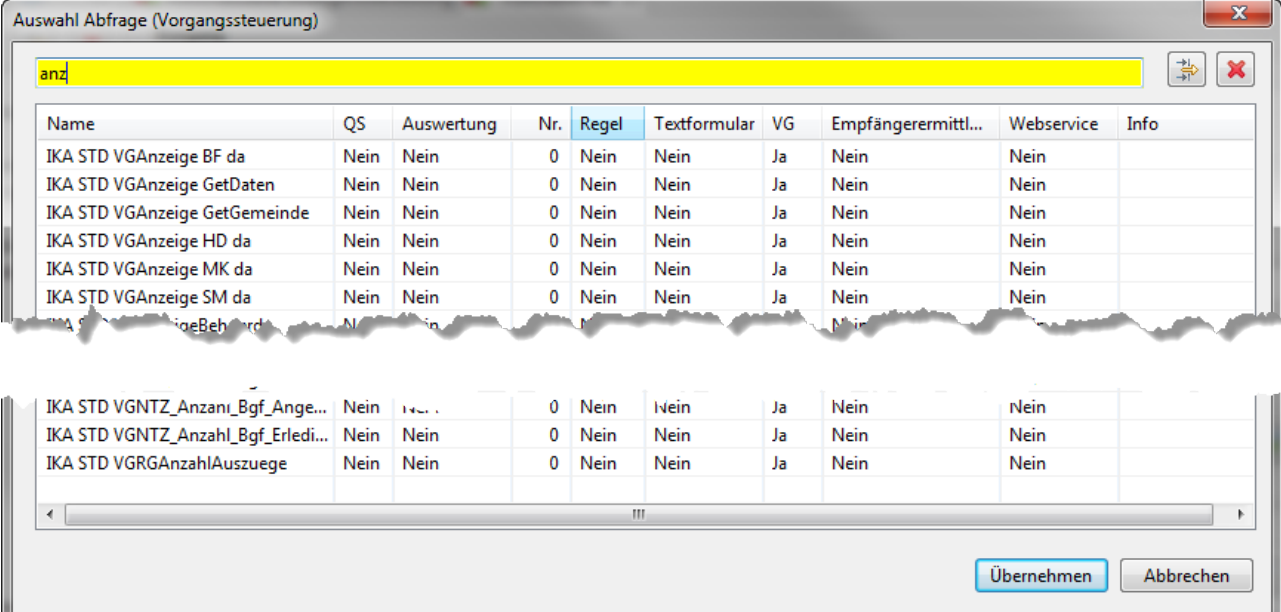

Die Liste der Abfragen kann nach einem Namensbestandteil gefiltert werden. Es werden nur die Abfragen mit der Eigenschaft 'Vorgangssteuerung' zur Auswahl angeboten.

Die Name der Abfrage wird als Link eingetragen, d.h. mittels Strg+Linksklick wird in die Perspektive 'Prüfregel, Abfragen…' gewechselt und die entsprechende Abfragen im Bearbeitungsbereich zur Konfiguration angeboten.

- Liste der Attribut-Wert-Paare: Die Liste der Attribut-Wert-Paare bestimmt, welche Datensatzfelder der zu ändernden Datensätze verändert werden. Attribute der Datensätze, die hier nicht aufgelistet sind, behalten ihren Inhalt. Der Tab-Reiter der Attribut-Wert-Paare gliedert sich in zwei Hälften:
	- Die Liste der Attribute: Auf der linken Seite befindet sich die Liste der von der Datensatzänderung betroffenen Datensatzattribute. Über die Buttons über dieser Liste können die Listeneinträge ergänzt oder gelöscht werden:
		- **Ein Attribut hinzufügen**: Über den Button Attribut hinzufügen  $\mathbb{Z}$  öffnet sich ein Auswahldialog mit allen Attributen der oben angezeigten Klasse der Maske. Die Liste kann nach einem Namenbestandteil des Attributnamens gefiltert werden. Neben dem Attributnamen wird im Auswahldialog auch der **Datentyp** des Attributs angezeigt.
		- **Ein Attribut aus der Liste löschen**: Das in der Liste markierte Attribut wird über den Button Attribut löschen <sup>7</sup> nach einer Sicherheitsabfrage gelöscht. Mit dem Attribut wird auch die Wertzuweisung bzw. das Skript auf der rechten Seite gelöscht. Die Löschung hat ausschließlich Auswirkungen auf den Eintrag in dieser Liste, Maskeneinstellungen bleiben hiervon unbeeinflusst.
- 
- Wert oder Skript: Rechts neben der Liste der zu ändernden Attribute befindet sich das Feld für die Festlegung, welcher neue Wert dem Attribut zugewiesen werden soll. Die Anzeige in diesem Feld erfolgt immer nur für das gerade in der Liste auf der linken Seite markierte Attribut. Der Attributname wird daher auch als Tab-Reiter-Beschriftung über dem Feld verwendet.

Es kann ein fester Wert eingetragen werden, der jedem von der Aktion betroffenen Datensatz in das Attribut geschrieben wird. Alternativ kann ein [Skript](https://hilfe.gadsys.de/asyshilfe/doku.php?id=adm6:vgs:skriptdefinition) ausgewählt werden, welches einen Wert für alle betroffenen Datensätze liefert (d.h. alle von der Abfrage ermittelten Datensätze erhalten den gleichen geänderten Wert).

**Ein Skript zuweisen**: Über dem Feld für die Wertfestlegung befindet sich der

Button **Skript auswählen**über den sich ein Auswahldialog der Skripte öffnen lässt. Alternativ kann ein Skript per **Drag&Drop** aus der Auswahliste rechts herübergeholt werden.

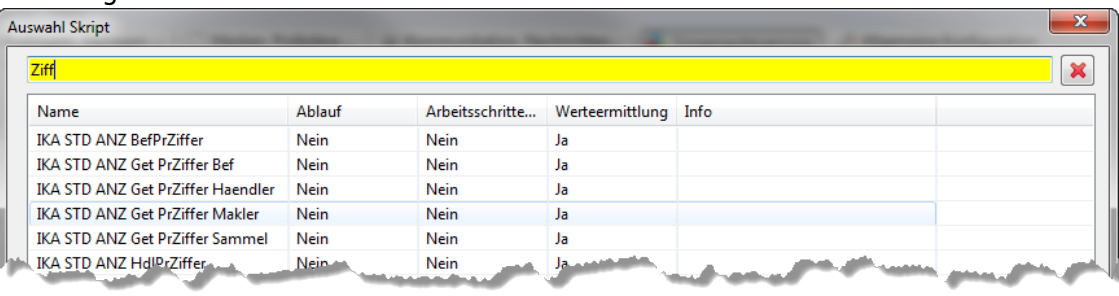

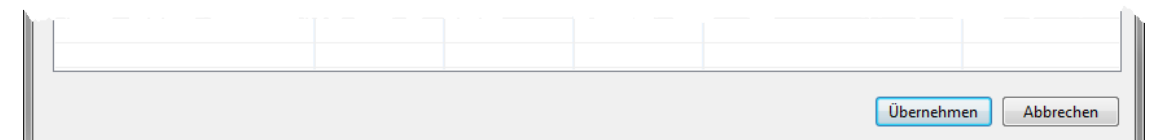

Es werden nur Skripte mit der Eigenschaft 'Wertermittlung' zur Auswahl angeboten. **Der Typ des vom Skript zurückgelieferten Wertes muss zum Typ des Attributs passen!**

- **Ein Skript aus der Zuweisung entfernen**: Das Feld 'Wert oder Skript' kann direkt beschrieben werden. Der Eintrag 'Skript:Skriptname' wird wie ein normaler Text bearbeitet und kann gelöscht werden.
- ergänzen: Das Ankreuzfeld 'ergänzen' wird nur bei Attributen vom Typ 'String' oder 'Memo' berücksichtigt. Der Inhalt des Attributes wird bei gesetztem 'ergänzen' nicht durch den im Feld darüber angegebenen Inhalt ersetzt, sondern ergänzt. Der als Wert eingetragene oder durch das Skript ermittelte neue Attributinhalt wird an das Ende des schon vorhandenen Inhalts angefügt. Überschreitet der auf diese Weise verlängerte Attributinhalt die definierte Maximallänge, so wird das überstehende Ende der Zeichenkette abgeschnitten.

#### <span id="page-8-0"></span>**Hinweise zur Abfrage**

Die Abfrage muss als Ergebnis im **RESULTS**-Abschnitt die Datensatz-IDs des Datenbereichs liefern, der oben im Feld Klasse angezeigt wird. Dies kann z.B. wie folgt aussehen (alte SQD-Notation):

```
CLASSES:
Entsorgungsnachweis=Ens;
Entsorgungsnachweis.Eingangsbestaetigung=Eb;
\setminus
```

```
RESULTS:
Eb.=THE_ID;
\setminus
```
CONDITIONS: {%Ens.#%}={\*Entsorgungsnachweis.\*}; {%Eb.Lfd Nr EB%} in (Select max(Lfd\_Nr\_EB) as maxLFD from EB where ENTSNACHWEIS ID={\*Entsorgungsnachweis.\*});  $\setminus$ 

Im **RESULTS**-Abschnitt werden die IDs der Datensätze aus dem Datenbereich Eb = Eingangsbestätigung zurückgegeben. Die 'Eingangsbestätigung' sollte also auch im Feld Klasse angezeigt werden, sonst stimmt die Zuordnung nicht<sup>[3\)](#page--1-0)</sup>! Im **CONDITIONS**-Abschnitt können wiederum Parameter eingegeben werden, die mit den Werten des Datensatzes gefüllt werden, zu dem der Arbeitsschritt der Aktion gehört (hier die ID des Entsorgungsnachweises).

#### **Neuanlage eines Datensatzes**

#### **Aktionstypicon**:

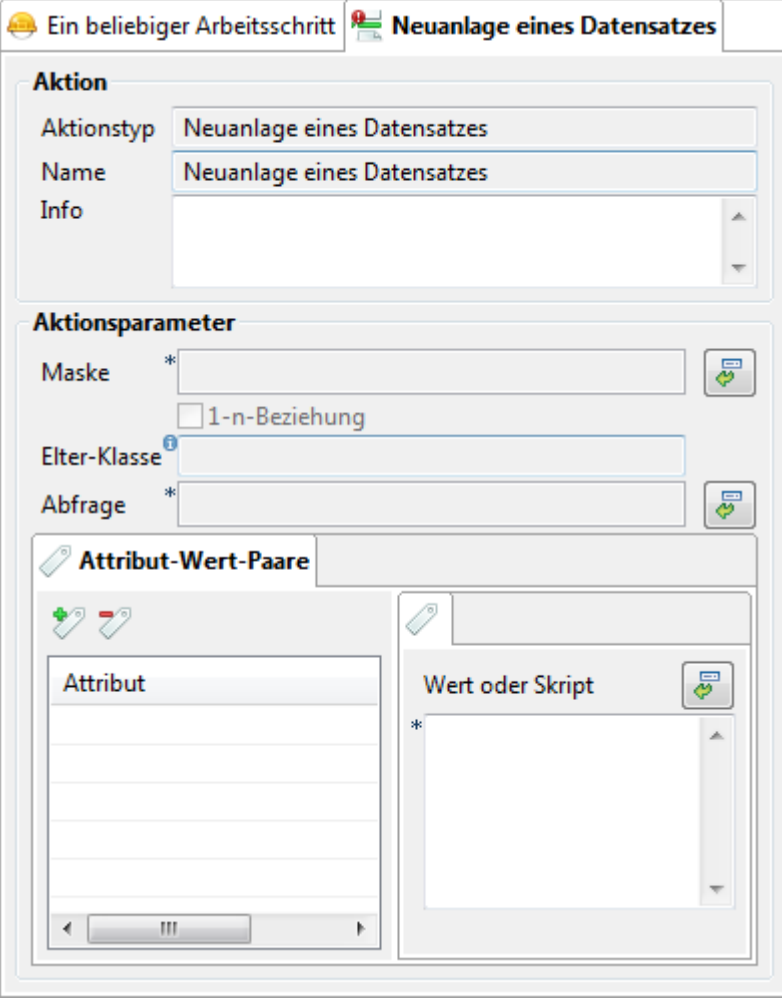

Der Aktionstyp hat folgende Aktionsparameter:

Maske: Der Maskenkontext, in dem der Datensätzen neu angelegt werden soll (dies muss nicht die Maske sein, innerhalb derer der aktuelle Vorgang definiert ist). Der Maskenkontext wird über

den Button **Maske auswählen**rechts neben dem Feld aus einem Auswahldialog übernommen.

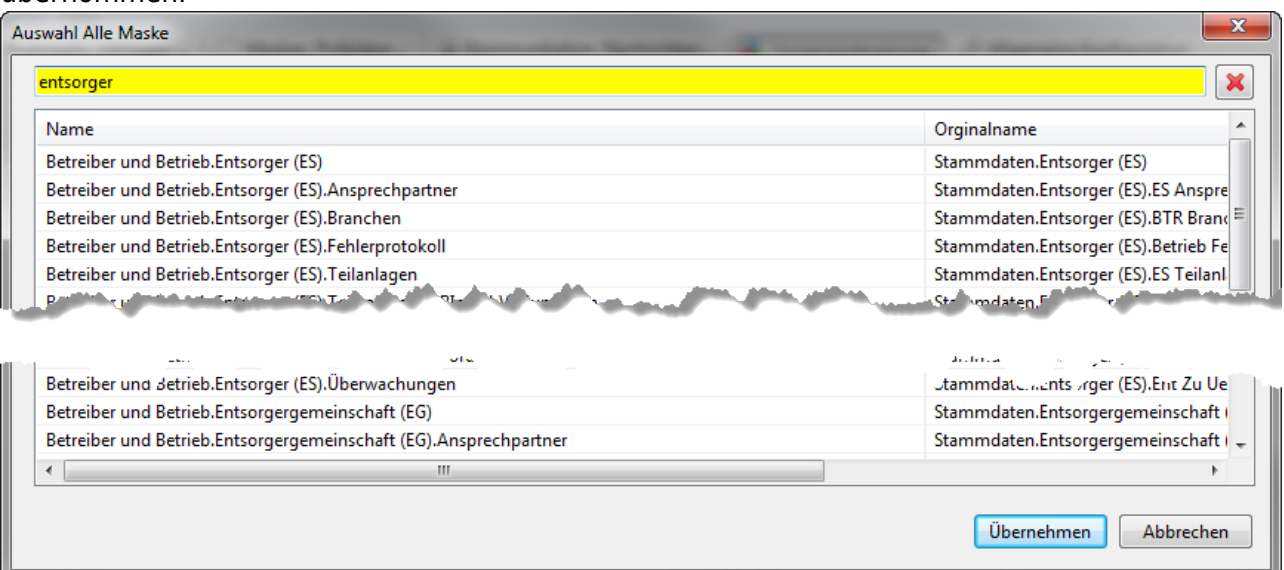

Die Liste der Masken kann nach einem Namenbestandteil gefiltert werden. Damit der Kontext der Masken eindeutig feststellbar ist, wird der Masken-/Aufgabenpfad von der Hauptmaske an (im Navigationsbaum eingetragen) angezeigt.

Der Maskenkontext wird als Link eingetragen, d.h. mittels Strg+Linksklick wird in die Perspektive 'Masken, Prüfpläne…' gewechselt und die entsprechende Maske im Bearbeitungsbereich zur Konfiguration angeboten.

- 1-n-Beziehung: Das Ankreuzfeld liefert die Information, ob die Daten in der gewählten Maske in einer 1-zu-1-Beziehung (kein Häkchen im Akreuzfeld) oder in einer 1-zu-n-Beziehung (Häkchen im Ankreuzfeld) stehen. Bei einer 1-zu-1-Beziehung darf es nur maximal einen Kind-Datensatz am Elter-Datensatz geben, bei einer 1-zu-n-Beziehung können es beliebig viele sein. Das Feld dient nur der Anzeige und kann nicht verändert werden. Bei einer 1-zu-1-Beziehung wird überprüft, ob schon ein Datensatz vorhanden ist. Ist dies der Fall kann kein neuer Datensatz angelegt werden (z.B. bei der Behördlichen Bestätigung zu einem Entsorgungsnachweis – ist schon eine BB vorhanden, so passiert nichts).
- Elter-Klasse: Name der Fachobjektemodellklasse, der der neue Datensatz als Kind-Datensatz zugeordnet wird. Die nachfolgende Abfrage muss die Datenbank-ID **genau eines** Datensatzes liefern, an welchen der neue Datensatz angehängt wird. Das Feld dient nur der Anzeige und wird automatisch bei der Auswahl der Maske aktualisiert.
- · Abfrage: Die Abfrage liefert die ID desjenigen Elter-Datensatzes, der durch die Aktion einen Kind-Datensatz erhalten soll (vergleiche die Abfrage zur Aktion [Änderung von Datensätzen\)](#page-8-0). Die Abfragebedingungen sind so zu formulieren, dass die Abfrage genau eine ID zurückliefert<sup>4</sup>. Die

Abfrage wird über den Button **Abfrage auswählen**rechts neben dem Feld aus einem Auswahldialog übernommen oder per **Drag&Drop** aus der Auswahlliste der Abfragen rechts herübergezogen.

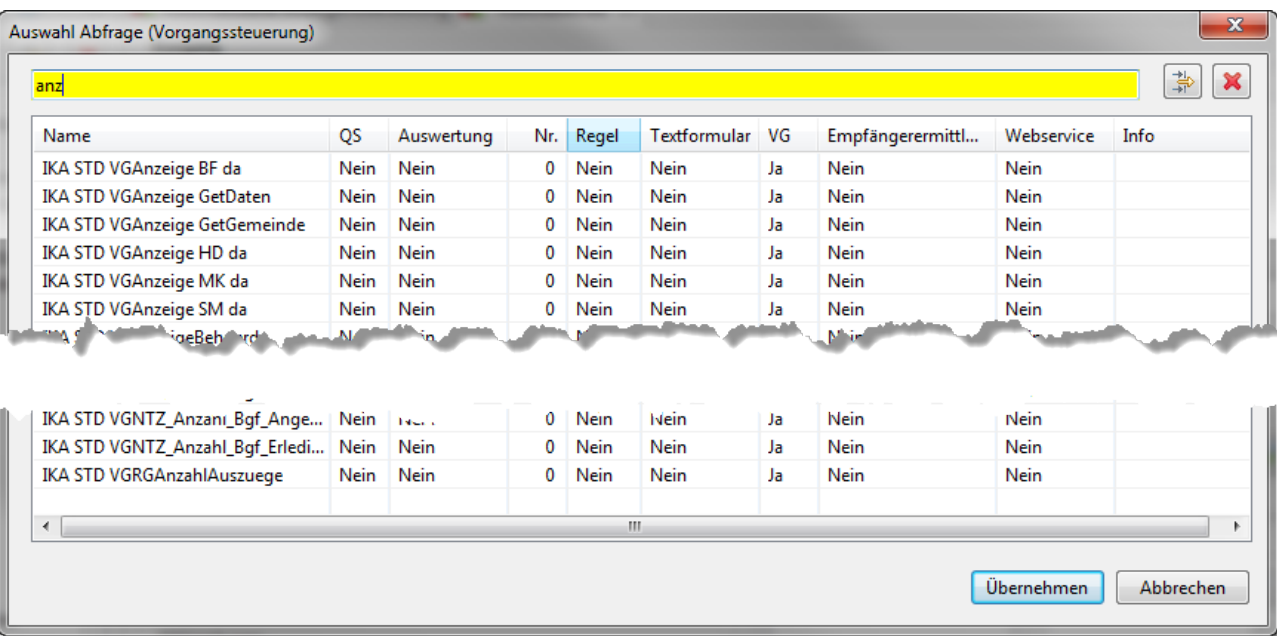

Die Liste der Abfragen kann nach einem Namensbestandteil gefiltert werden. Es werden nur die Abfragen mit der Eigenschaft 'Vorgangssteuerung' zur Auswahl angeboten.

Die Name der Abfrage wird als Link eingetragen, d.h. mittels Strg+Linksklick wird in die Perspektive 'Prüfregel, Abfragen…' gewechselt und die entsprechende Abfragen im Bearbeitungsbereich zur Konfiguration angeboten.

- Liste der Attribut-Wert-Paare: Die Liste der Attribut-Wert-Paare bestimmt, welche Datensatzfelder im neu anzulegenden Datensatz mit Inhalt versehen werden. Attribute des Datensatzes, die hier nicht aufgelistet sind, erhalten keinen Wert (bzw. der Wert ist **null**). Sofern für Maskenattribute jedoch Default-Werte definiert sind und diese durch die Attribut-Wert-Paare nicht überschrieben werden, werden sie bei der Neuanlage des Datensatzes automatisch gesetzt. Der Tab-Reiter der Attribut-Wert-Paare gliedert sich in zwei Hälften:
	- $\circ$  Die Liste der Attribute: Auf der linken Seite befindet sich die Liste der mit Inhalt versehenen Datensatzattribute. Über die Buttons über dieser Liste können die Listeneinträge ergänzt oder gelöscht werden:
		- **Ein Attribut hinzufügen**: Über den Button Attribut hinzufügen  $\mathbb{Z}$  öffnet sich ein Auswahldialog mit allen Attributen der Klasse der Maske (vgl. Aktionstyp [Änderung von Datensätzen\)](#page-5-0). Die Liste kann nach einem Namenbestandteil des Attributnamens gefiltert werden. Neben dem Attributnamen wird im Auswahldialog auch der **Datentyp** des Attributs angezeigt.
		- **Ein Attribut aus der Liste löschen**: Das in der Liste markierte Attribut wird über den Button **Attribut löschen** nach einer Sicherheitsabfrage gelöscht. Mit dem Attribut wird auch die Wertzuweisung bzw. das Skript auf der rechten Seite gelöscht. Die Löschung hat ausschließlich Auswirkungen auf den Eintrag in dieser Liste, Maskeneinstellungen bleiben hiervon unbeeinflusst.
	- Wert oder Skript: Rechts neben der Liste der zu befüllenden Attribute befindet sich das Feld für die Festlegung, welcher neue Wert dem Attribut zugewiesen werden soll. Die Anzeige in diesem Feld erfolgt immer nur für das gerade in der Liste auf der linken Seite markierte Attribut. Der Attributname wird daher auch als Tab-Reiter-Beschriftung über dem Feld verwendet.

Es kann ein fester Wert eingetragen oder alternativ ein [Skript](https://hilfe.gadsys.de/asyshilfe/doku.php?id=adm6:vgs:skriptdefinition) ausgewählt werden, welches einen Wert liefert.

**Ein Skript zuweisen**: Über dem Feld für die Wertfestlegung befindet sich der

Button **Skript auswählen**über den sich ein Auswahldialog der Skripte öffnen lässt. Alternativ kann ein Skript per **Drag&Drop** aus der Auswahlliste rechts

herübergeholt werden.

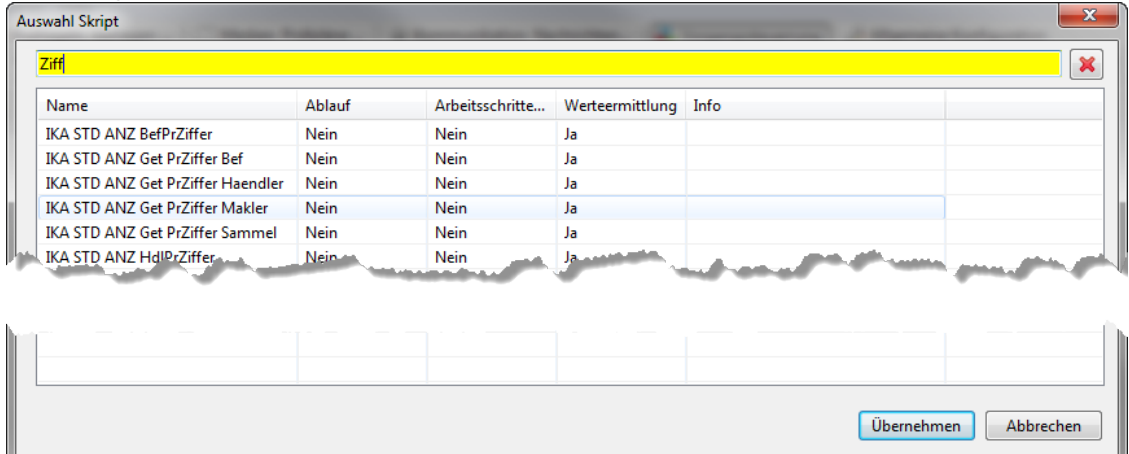

Es werden nur Skripte mit der Eigenschaft 'Wertermittlung' zur Auswahl angeboten. **Der Typ des vom Skript zurückgelieferten Wertes muss zum Typ des Attributs passen!**

**Ein Skript aus der Zuweisung entfernen**: Das Feld 'Wert oder Skript' kann direkt beschrieben werden. Der Eintrag 'Skript:Skriptname' wird wie ein normaler Text bearbeitet und kann gelöscht werden.

#### **Solldatum aktualisieren**

#### **Aktionstypicon**:

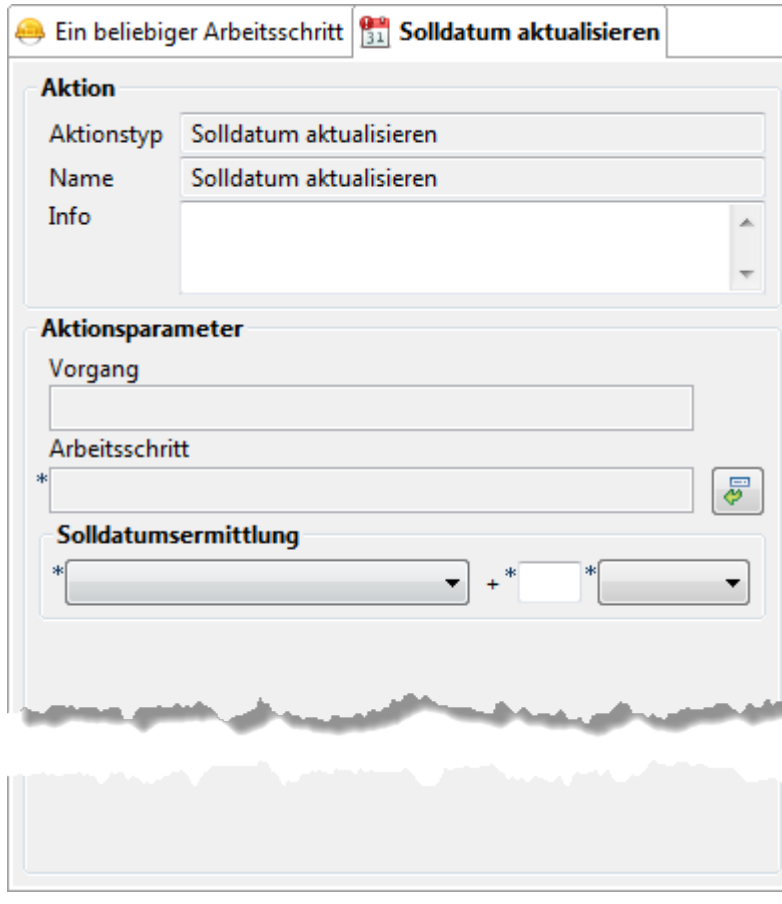

Der Aktionstyp hat folgende Aktionsparameter:

Übernehmen

Abbrechen

- Vorgang: Name des Vorgangs zu dem der Arbeitsschritt gehört, dessen Soll-Datum angepasst werden soll. Dieser Name wird automatisch mit der Auswahl des Arbeitsschritts eingetragen und kann nicht direkt bearbeitet werden.
- Arbeitsschritt: Der Name des offenen Arbeitsschritts, dessen Soll-Datum angepasst werden soll.

Der Arbeitsschritt wird über den Button **Arbeitsschritt auswählen** zugewiesen oder per **Drag&Drop** aus der Auswahlliste der Arbeitsschritte rechts herübergeholt. Über den Button öffnet sich eine Auswahlliste der Vorgänge und Arbeitsschritte der gleichen Maske.

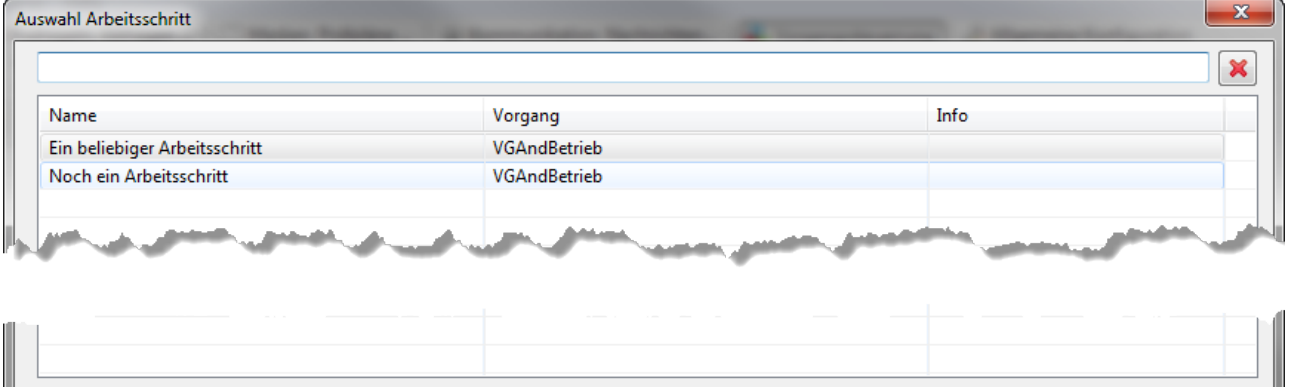

Die Liste der Arbeitsschritte kann nach einem Namensbestandteil des Arbeitsschrittnamens gefiltert werden.

- Solldatumsermittlung: Die Ermittlung des neuen Solldatums erfolgt über drei Parameter  $(v.l.n.r.):$ 
	- Ankerpunkt: Dies ist der Ausgangswert der Berechnung. In der Auswahlliste stehen **immer** die Alternativen heute und Soll-Datum bereit. Außerdem werden die Attribute vom Typ **Date** der Maske angeboten, zu der die Vorgangsgrundkonfiguration gehört. **Ist der Ankerpunkt undefiniert (Wert null in der Datenbank) bleibt das vorhandene Solldatum unverändert!**
	- Inkrement-Wert: Die Anzahl von Tagen, Wochen oder Monaten, die zum Datum des Ankerpunkts hinzugefügt oder abgezogen (negativer Wert) werden.
	- Einheit: Die Einheit des Inkrement-Wertes, also Tage, Wochen oder Monate.

#### **Nummer generieren**

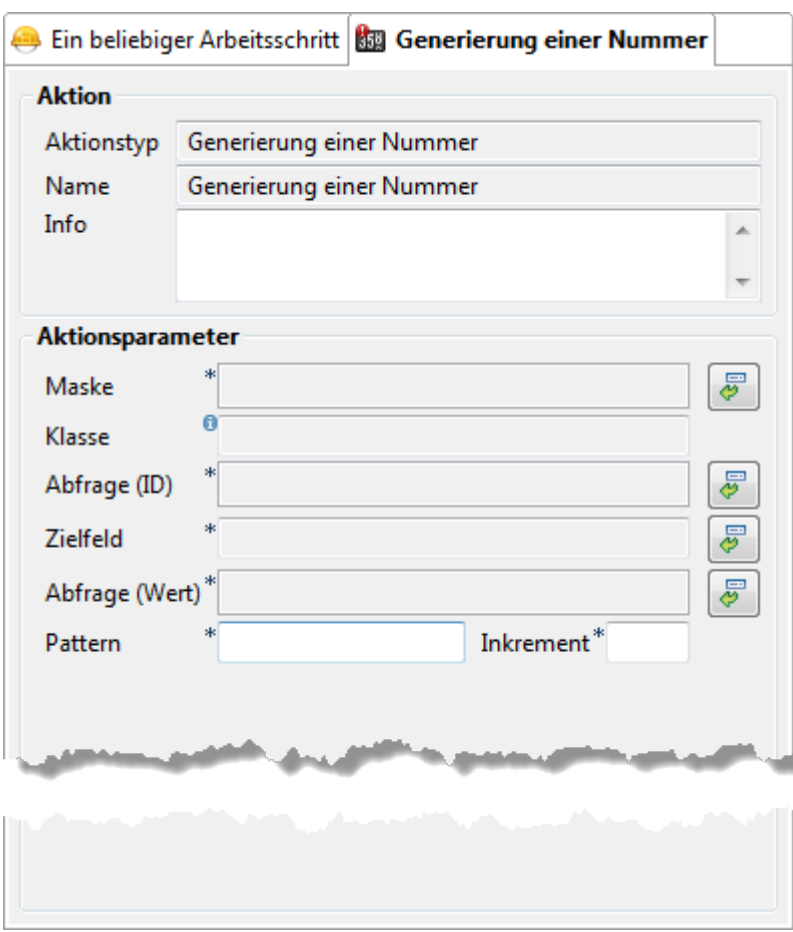

Der Aktionstyp hat folgende Aktionsparameter:

Maske: Der Maskenkontext, in dem die Nummer generiert werden soll (dies muss nicht die Maske sein, innerhalb derer der aktuelle Vorgang definiert ist). Der Maskenkontext wird über

den Button **Maske auswählen**rechts neben dem Feld aus einem Auswahldialog übernommen.

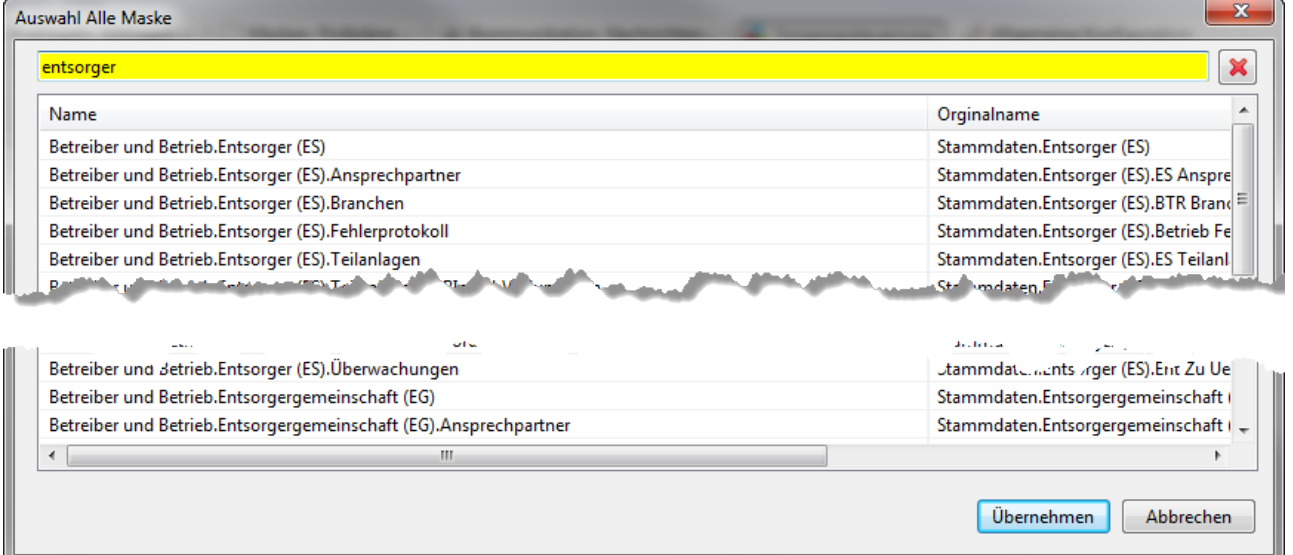

Die Liste der Masken kann nach einem Namenbestandteil gefiltert werden. Damit der Kontext der Masken eindeutig feststellbar ist, wird der Masken-/Aufgabenpfad von der Hauptmaske an (im Navigationsbaum eingetragen) angezeigt.

Der Maskenkontext wird als Link eingetragen, d.h. mittels Strg+Linksklick wird in die Perspektive 'Masken, Prüfpläne…' gewechselt und die entsprechende Maske im Bearbeitungsbereich zur Konfiguration angeboten.

- Klasse: Name der Fachobiektemodellklasse, der die neue Nummer zugeordnet wird. Die nachfolgende Abfrage muss die Datenbank-ID **genau eines** Datensatzes liefern, in welche die neue Nummer eingetragen wird. Das Feld dient nur der Anzeige und wird automatisch bei der Auswahl der Maske aktualisiert.
- · Abfrage (ID): Die Abfrage liefert die ID desjenigen Elter-Datensatzes, der durch die Aktion eine neue Nummer erhalten soll. Die Abfragebedingungen sind so zu formulieren, dass die Abfrage

genau eine ID zurückliefert<sup>[5\)](#page--1-0)</sup>. Die Abfrage wird über den Button Abfrage auswählen rechts neben dem Feld aus einem Auswahldialog übernommen oder per **Drag&Drop** aus der Auswahlliste der Abfragen rechts herübergezogen.

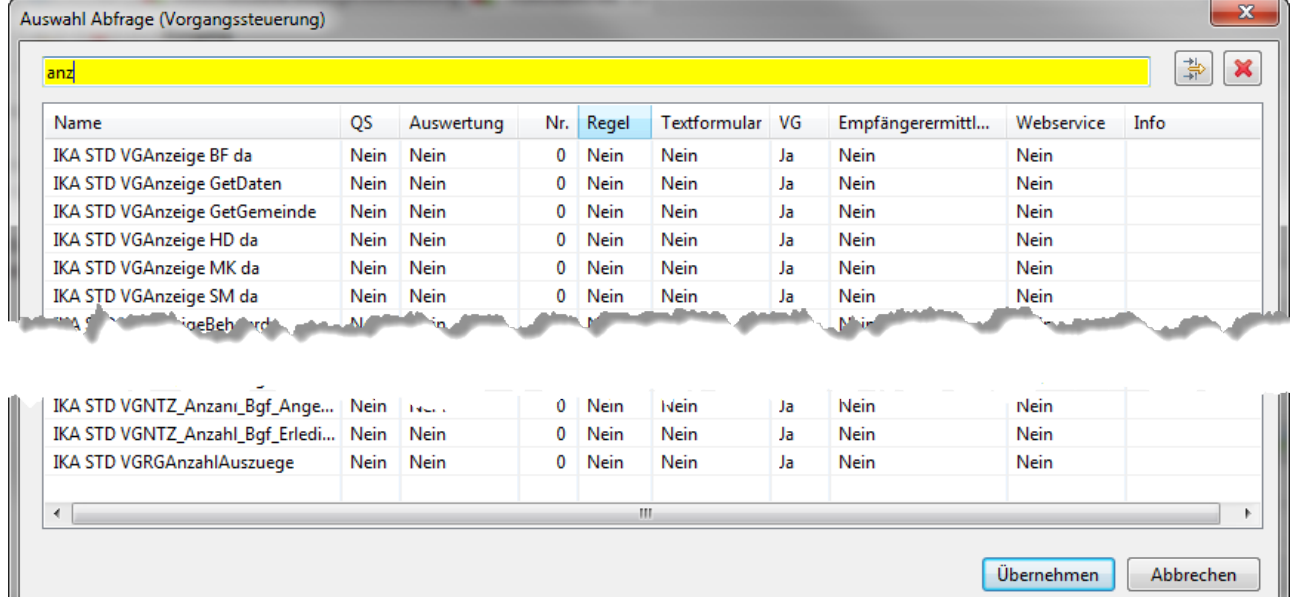

Die Liste der Abfragen kann nach einem Namensbestandteil gefiltert werden. Es werden nur die Abfragen mit der Eigenschaft 'Vorgangssteuerung' zur Auswahl angeboten.

Die Name der Abfrage wird als Link eingetragen, d.h. mittels Strg+Linksklick wird in die Perspektive 'Prüfregel, Abfragen…' gewechselt und die entsprechende Abfragen im Bearbeitungsbereich zur Konfiguration angeboten.

Zielfeld: Der Name des Attributs in der Klasse, welcher der neue Wert zugewiesen wird. Das

Attribut wird über den Button **Attribut auswählen** rechts neben dem Feld aus einem Auswahldialog übernommen.

| $\mathbf{x}$<br>Auswahl Maskenattribut |                |                                                     |
|----------------------------------------|----------------|-----------------------------------------------------|
| nummer                                 |                | ×                                                   |
| Attribut                               | Typ            | Info                                                |
| AZ TG.Befoerderernummer                | String         | Formular Anzeige Nr. 2.2                            |
| AZ TG.Befoerderernummer Pruefziffer    | String         | Prüfziffer zur Nummer                               |
| AZ TG.FL Befoerderernummer Neu         | boolean        | Nummer wurde neu vergeben                           |
| AZ TG.FL Haendlernummer NAM            | boolean        | Numm wurde neu vergeben                             |
|                                        |                |                                                     |
| Aun.<br>н.                             | <b>Gallery</b> | registerent trager Rt tern.                         |
| AZ 1G.SEPA Mandatsnummer               | <b>String</b>  | SEPA-Mandatsnummer                                  |
| AZ TG.Sammlernummer                    | String         | Formular Anzeige Nr. 2.1                            |
| AZ TG.Sammlernummer Pruefziffer        | String         | Prüfziffer zur Nummer                               |
| Adresse.Hausnummer                     | String         | Anschrift Straße Hausnummer                         |
| Rolle A53. Behoerdliche Nummer         | String         | Behördliche Nummer des Antragstellers/Zertifikatsin |
|                                        |                |                                                     |
|                                        |                |                                                     |
|                                        |                |                                                     |
|                                        |                | Übernehmen<br>Abbrechen                             |

Die Liste der Attribute kann nach einem Namensbestandteil gefiltert werden. Es werden nur

Attribute der Maske angeboten.

• Abfrage (Wert): Die Abfrage liefert den Wert, der durch die Aktion als Basis einer neue Nummer verwendet werden soll<sup>6</sup>. Die Abfragebedingungen sind so zu formulieren, dass die Abfrage

genau einen Wert zurückliefert<sup>[7\)](#page--1-0)</sup>. Die Abfrage wird über den Button **Abfrage auswählen** rechts neben dem Feld aus einem Auswahldialog übernommen oder per **Drag&Drop** aus der Auswahlliste der Abfragen rechts herübergezogen.

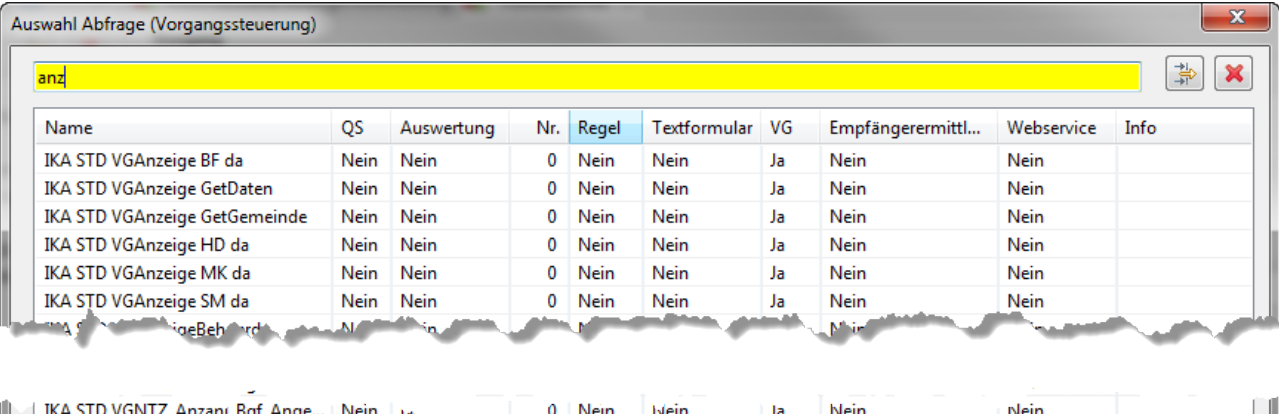

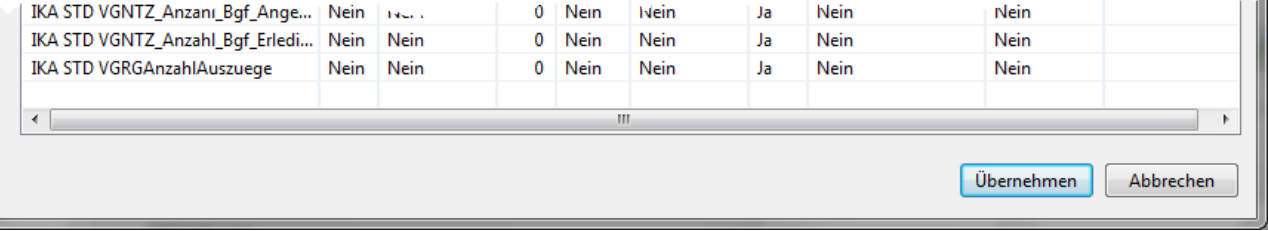

Die Liste der Abfragen kann nach einem Namensbestandteil gefiltert werden. Es werden nur die Abfragen mit der Eigenschaft 'Vorgangssteuerung' zur Auswahl angeboten. Die Name der Abfrage wird als Link eingetragen, d.h. mittels Strg+Linksklick wird in die Perspektive 'Prüfregel, Abfragen…' gewechselt und die entsprechende Abfragen im Bearbeitungsbereich zur Konfiguration angeboten.

- Pattern: Mit dem Pattern wird festgelegt welche Teile des von der Abfrage gelieferten Basiswertes verändert werden sollen. Eine zu generierende Nummer muss nicht nur aus Ziffern bestehen, sondern kann auch aus (unveränderlichen!) Buchstaben an immer den gleichen Stellen bestehen (z.B. bei einer behördlichen Nummer). Dieser Umstand wird durch das Pattern ausgedrückt. Um festzulegen, welche Teile einer Zeichenkette konstant sind und wo sich die Zahl befindet, die erhöht werden soll, kann mit dem Pattern eine Maske definiert werden. Diese Maske muss so lang sein, wie die zu generierende Nummer lang ist. Gibt es keine Maske, wird die mit der Abfrage ermittelte höchste Nummer komplett als Zahl interpretiert. Wenn sie nicht als Zahl interpretiert werden kann, bricht die Aktion mit einer Fehlermeldung ab. Die Maske besteht aus zwei Zeichen, für die folgende Regeln gelten:
	- Das **=-Zeichen** bedeutet, das die Zeichen an der entsprechenden Stelle des Feldinhalts unverändert bleiben.
	- Das **#-Zeichen** bedeutet, dass die Zeichen an der entsprechenden Stelle variabel sind, also hochgezählt werden sollen.
	- Es darf nur **genau einen** zusammenhängenden Block aus **#**-Zeichen in der Maske geben. Der **#**-Block darf aber beliebig viele Stellen umfassen (maximal so viele, wie die zu generierenden Nummer lang ist).
	- Alle Zeichen der ermittelten höchsten vergebenen Nummer, die unter einem **#**-Zeichen der Maske liegen werden gemeinsam als Zahl interpretiert. Ist dies nicht möglich, bricht die Aktion mit einer Fehlermeldung ab.
	- Die so ermittelte Zahl wird um den Wert des Feldes Inkrement erhöht und gemäß der Länge des **#**-Blocks in eine Zeichenkette zurückverwandelt. Ist die Zahl kürzer als die Länge des Blocks, so wird links mit Nullen aufgefüllt, bis die Länge erreicht ist. Ist die

neue Zahl länger, so werden die höchsten Stellen abgeschnitten. Die so ermittelte neue Zahl ersetzt an der Stelle des **#**-Blocks die bisherige höchste und wird im ermittelten Datensatz im spezifizierten Feld eingetragen.

#### **Beispiele**:

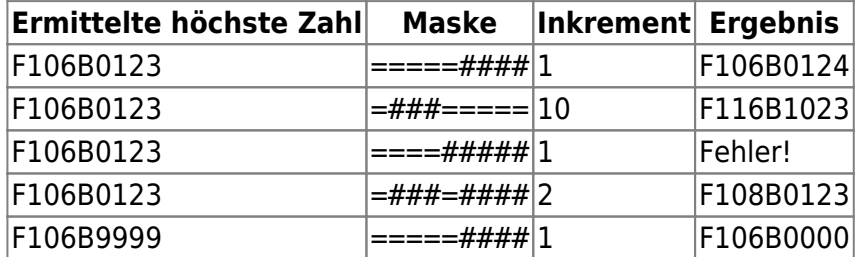

• Inkrement: Als Inkrement wird der Wert eingetragen, der auf den variablen Teil des Basiswertes addiert wird. Dies wird in den meisten Fällen 1 sein, es können aber auch abweichende ganze, positive Zahlen sein.

#### **Datensatzprüfung**

#### **Aktionstypicon**:

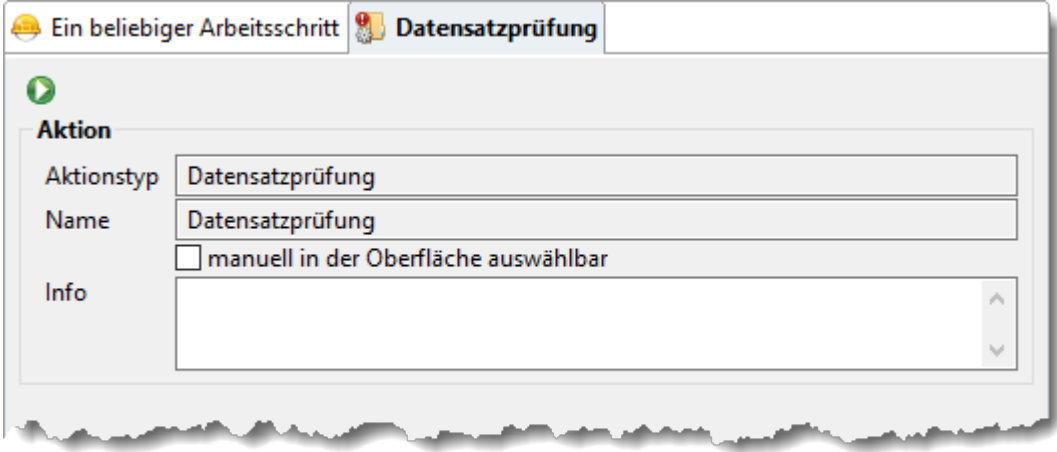

Die Aktion startet den [Prüfplan](https://hilfe.gadsys.de/asyshilfe/doku.php?id=adm6:mrt:regelmenge) der [Maske](https://hilfe.gadsys.de/asyshilfe/doku.php?id=adm6:mrt:maske). Das Resultat des Prüfplans ersetzt das bisherige Fehlerprotokoll des Datensatzes bzw. der (Unter)Maske, zu dem der Vorgang gehört.

#### **Ausgeben und BMU-Versand**

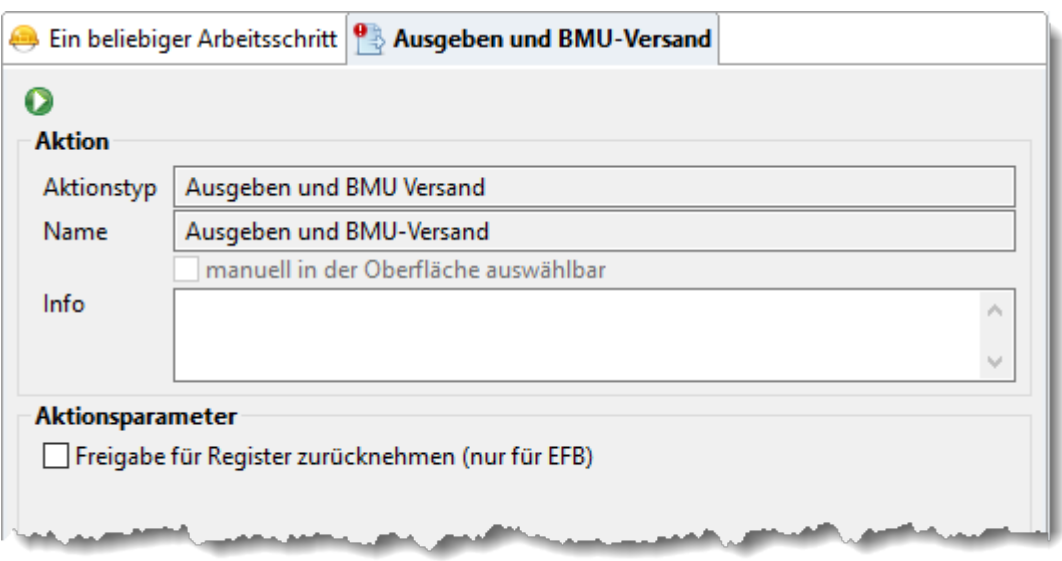

Dieser Aktionstyp besitzt nur einen frei einstellbaren Aktionsparameter:

Freigabe für Register zurücknehmen (nur EFB): Dieser Parameter ist nur im Kontext der Maske 'Entsorgungsfachbetriebezertifikat' von Bedeutung. Ist das Ankreuzfeld nicht gesetzt, wird die Freigabe eines Efb-Zertifikats erstellt und verschickt. Ist das Ankreuzfeld gesetzt, wird die Freigabe eines Efb-Zertifikats zurückgenommen.

Die Aktion erstellt aus zu dem Datensatz eine elektronische BMU-Nachricht, bringt eine fortgeschrittene elektronische Signatur an und verschickt die Nachricht an den Empfänger.

Im Kontext eines Efb-Zertifikats wird sowohl bei einer Freigabe für das Fachbetrieberegister, als auch bei der Rücknahme der Freigabe das Kennzeichen 'Freigabe' (zur Kommunikation) gesetzt.

> **Wichtig:** Dieser Aktionstyp ist nur sinnvoll einsetzbar im Kontext von Masken, bei denen ein elektronisches Dokument fortgeschritten signiert werden darf und bei dem der Empfänger nicht ermittelt wird, sondern fest vorgegeben ist. Dies sind derzeit

- 1. die Freigabe des Efb-Zertifikats für das Fachbetrieberegister (bzw. die Rücknahme der Freigabe) an das Zertifiziererportal und
- 2. der Registrierungsauftrag für die ZKS-Abfall.

### **Signieren**

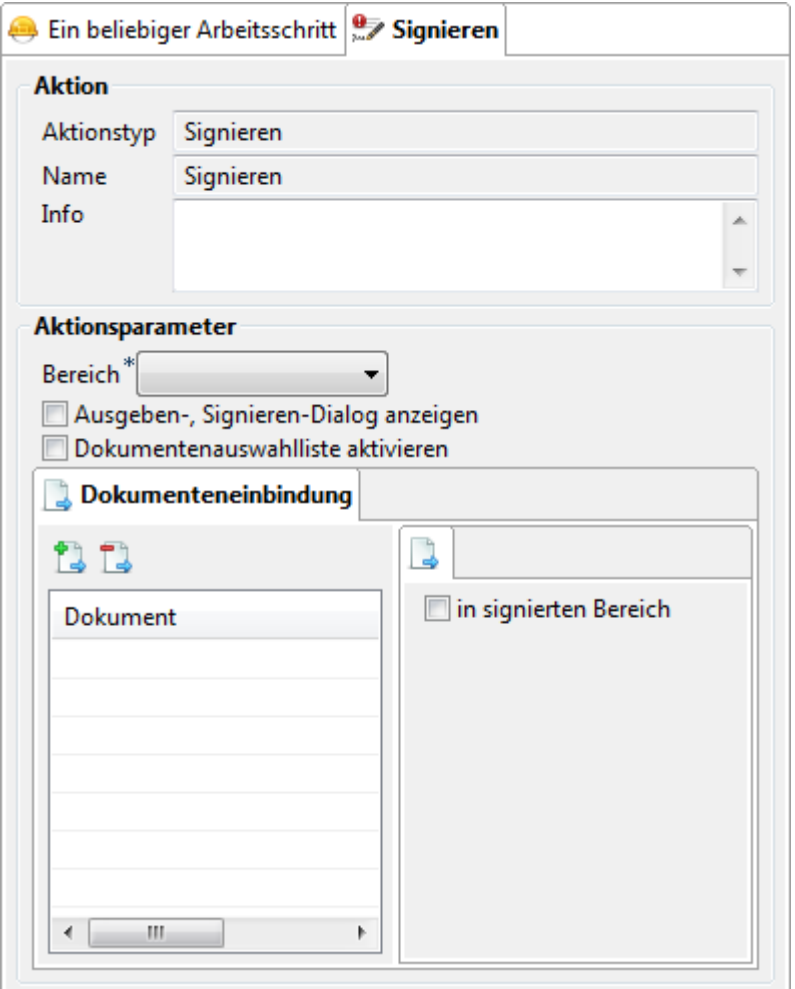

Der Aktionstyp hat folgende Aktionsparameter:

- Bereich: **Dieser Parameter erscheint nur, wenn in der Maske/dem Aufgabenbereich mehr als eine Signaturoption besteht. Dies ist z.B. für alle Varianten der Einzel- und Sammelentsorgungsnachweise der Fall.** Ist der Parameter vorhanden so muss der zu signierende Bereich aus der angebotenen Liste ausgewählt werden.
- Ausgeben-, Signieren-Dialog anzeigen: Mit dem Ankreuzfeld wird festgelegt, ob in der ASYS-Oberfläche der Dialog nach dem Button 'Ausgeben' angezeigt werden soll, der u.a. eine Vorschau des BMU-Dokuments ermöglicht. Falls dieses Feld kein Häkchen enthält, wird dieser Dialog übersprungen und direkt die Signaturanwendungskomponente gestartet.
- Dokumentauswahlliste aktivieren: Mit dem Ankreuzfeld wird festgelegt, ob der Nutzer in der ASYS-Oberfläche die Möglichkeit erhält, zusätzliche Dokumente in das zu erstellende BMU-Dokument zu integrieren. Diese Option kann nur bei aktiviertem 'Ausgeben-, Signieren-Dialog' (siehe vorhergehendes Ankreuzfeld) genutzt werden.
- Dokumenteneinbindung: In diesem Bereich können ein oder mehrere Dokumente ausgewählt werden, die dem BMU-Dokument hinzugefügt werden sollen (mit der Angabe ob im signierten oder im unsignierten Bereich). Sofern der Aktionsdialog angezeigt wird und die Dokumentenauswahlliste aktiviert ist, kann der Anwender diese Dokumenteneinbindung noch überarbeiten. Die Einbindung erfolgt für alle derartigen Dokumente mit feststehenden Dateipfad und -namen, d.h. die einzubettenden Dokumente können nicht anhand von Datensatz- oder BMU-Dokumenteigenschaften individuell ermittelt werden.
	- Dokumentenliste: Auf der linken Seite befindet sich die Liste der Dokumente, die in das BMU-Dokument eingebunden werden soll.
		- **Ein Dokument in die Liste aufnehmen**: Mit dem Button **Dokument hinzufügen** über der Liste wird ein Dateiauswahldialog des Betriebssystems geöffnet, über

den sich das einzubindende Dokument im Dateisystem auswählen lässt. **Wichtig:** Das Dokument wird mit absolutem Dateipfad und -namen in die Liste eingetragen! Der Pfad muss für alle Arbeitsplätze, an denen diese Aktion genutzt werden soll, gleich sein!

- **Ein Dokument aus der Liste entfernen**: Das aus der Liste zu entfernende Dokumentmuss markiert sein. Mit dem Button **Dokument entfernen La** wird das Dokument nach einer Sicherheitsabfrage aus der Liste entfernt. Die Datei bleibt unverändert an ihrem Speicherort erhalten.
- Dokument: Die Eigenschaften der Dokumenteinbindung des in der Liste links markierten Dokuments werden auf dem mit dem Dokumentnamen beschrifteten Tab-Reiter rechts eingestellt.
	- in signierten Bereich: Mit diesem Ankreuzfeld wird bestimmt, ob das Dokument in den signierten Bereich (angekreuzt) oder in den nicht signierten Bereich (nicht angekreuzt) des BMU-Dokuments integriert werden soll. **Die Einstellung ist nur wirksam, wenn der BMU-Dokumenttyp diese Alternativen zulässt.**

Die Aktion erstellt aus dem Datensatz bei gelayerten Dokumenten ein Behördenlayer und integriert es in das jüngste BMU-Dokument des Datensatzes. Bei nicht gelayerten Dokumenten wird das BMU-Dokument aus dem Datensatz generiert. Anschließend startet die Aktion die

Signaturanwendungskomponente in der Anwendungsoberfläche von ASYS. Nach Abschluss der Signatur wird das signierte Dokument als jüngstes BMU-Dokument in die Dokumentenliste des Datensatzes aufgenommen.

Die Unterscheidung, ob es sich um eine Erst- oder eine Zweitsignatur handelt, wird von ASYS anhand des zugrunde liegenden BMU-Dokumentes entschieden.

> Diese Aktion kann nur in Vorgängen/Arbeitsschritten ausgewählt werden, deren Maske/Aufgabenbereich eine Signatur durch die Behörde zulässt!

Die Aktion 'Signieren' kann, sofern es sich um eine qualifizierte digitale Signatur handelt, weder im 'Batch-Modus' noch 'Automatisch' ausgeführt werden (siehe die Einstellungen in den [Skriptmengen](https://hilfe.gadsys.de/asyshilfe/doku.php?id=adm6:vgs:skriptmenge))! Es erfolgt jedoch keine Überprüfung, ob eine derartige Zuordnung trotzdem erfolgt (es passiert dann einfach nichts).

### **BMU-Versand**

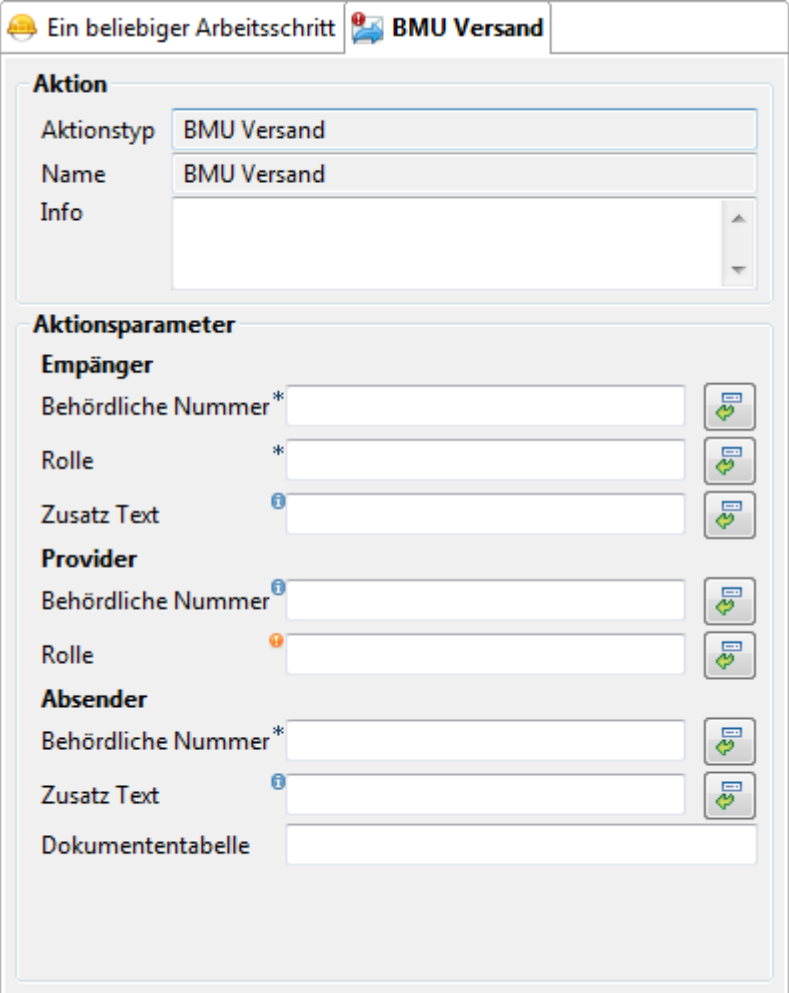

Der Aktionstyp hat folgende Aktionsparameter:

- Empfänger: Die Angaben zum Empfänger des BMU-Dokuments. Diese Angaben sind Pflichtparameter, da sonst nicht bestimmt werden kann, an wen das BMU-Dokument verschickt werden soll.
	- $\circ$  Behördliche Nummer: Die behördliche Nummer des Empfängers, also meist eine Erzeuger-, Beförderer oder Entsorgernummer, ohne Prüfziffer. Die Nummer kann als konstanter Wert eingetragen werden, falls alle BMU-Nachrichten an den gleichen Empfänger gehen, oder über ein [Skript](https://hilfe.gadsys.de/asyshilfe/doku.php?id=adm6:vgs:skriptdefinition) ermittelt werden. Die Auswahl und

Zuweisung eines Skriptes erfolgt über den Button **Skript auswählen in der dem** Feld und die sich öffnende Auswahlmaske der Skripte mit der Eigenschaft 'Wertermittlung' oder per **Drag&Drop** aus der Auswahlliste der Skripte auf der rechten Seite (Tab-Reiter 'Auswahl 1').

- Rolle: Die Rolle der behördlichen Nummer ist ebenso wie die Nummer selbst ein Pflichtfeld. Es gelten die gleichen Möglichkeiten: Eintrag eines konstanten Wertes oder Ermittlung per Skript. Die Auswahl des Skriptes erfolgt in gleicher Weise, wie für die behördliche Nummer.
- o Zusatz Text: Die Adressatenstruktur der BMU-Schnittstelle lässt optional einen Zusatztext von maximal 255 Zeichen Länge zu. Der Text kann genutzt werden, um z.B. ein 'zu Händen von' oder ähnliches zu übermitteln (Für die Nutzung dieses Feldes gibt es keine einheitlichen Regeln, es ist daher ggf. mit den Empfängern abzustimmen, ob und wie das Feld ausgewertet wird!). Dieser kann als konstanter Text eingetragen oder per Skript ermittelt werden. Die Auswahl des Skriptes erfolgt in gleicher Weise, wie für die behördliche Nummer.
- Provider: Dieser Abschnitt ist optional. Werden hier keine Eintragungen gemacht, gehen die BMU-Nachrichten an das Default-Postfach des jeweiligen Empfängers. Soll ein bestimmtes Postfach - insbesondere ein Nicht-Default-Postfach - adressiert werden, muss der Provider angegeben werden.
	- Behördliche Nummer: Die Behördliche Nummer des Providers. Es gelten die Erläuterungen zur behördlichen Nummer des Empfängers.
	- Rolle: Die Rolle der behördlichen Nummer des Providers. Dieses Feld ist Pflichtfeld, falls zum Provider eine behördliche Nummer eingetragen oder per Skript ermittelt wird.
- Absender: Die Angaben zum Absender enthalten den Pflichtparameter der behördlichen Nummer. Die Rolle muss nicht angegeben werden, da es immer eine Behörde ist.
	- Behördliche Nummer: Dieser Pflichtparameter nimmt die Behördennummer der absendenden Behörde auf. Es gelten die Erläuterungen zur behördlichen Nummer des Empfängers.
	- Zusatz Text: Gleiche Funktion wie beim Empfänger.
- Dokumententabelle: In diesem Feld wird der Tabellenname angezeigt, in dem das zu versendende Dokument verwaltet wird. Die Angabe ist mit der Maske/dem Aufgabenbereich des Vorgangs eindeutig festgelegt, wird automatisch gefüllt und kann nicht verändert werden.

Die Aktion kann nur bei den Aufgabenbereichen ausgewählt werden, zu denen es BMU-Dokumente gibt. Es wird **immer das aktuellste BMU-Dokument** versendet und es wird nicht geprüft, ob der oberste Layer ein 'Behördenlayer' ist oder ob das Dokument von einer Behörde erstellt wurde. Die Aktion 'BMU-Versand' kann im 'Batch-Modus' und 'Automatisch' ausgeführt werden (siehe die Einstellungen in den [Skriptmengen](https://hilfe.gadsys.de/asyshilfe/doku.php?id=adm6:vgs:skriptmenge)).

## **Funktion ausführen**

**Hinweis**: Neu mit Version 7.12

#### **Aktionstypicon**:

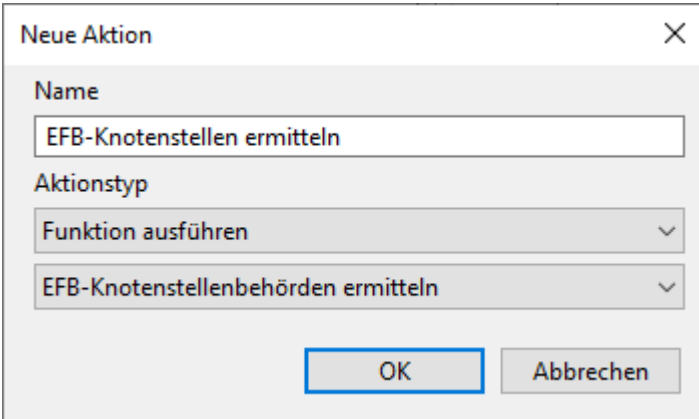

Der Aktionstyp hat den Parameter der auszuführenden Funktion (untere Auswahlbox im oben abgebildeten Dialog). Abhängig von der Maske, in der die Arbeitsschritt- und Aktionsdefinition erfolgt, stehen nur bestimmte Funktionen zur Auswahl zur Verfügung.

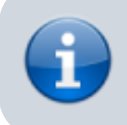

In der Grundkonfiguration von Masken, für die keine Funktionen auswählbar sind, kann der Aktionstyp **nicht** gewählt werden.

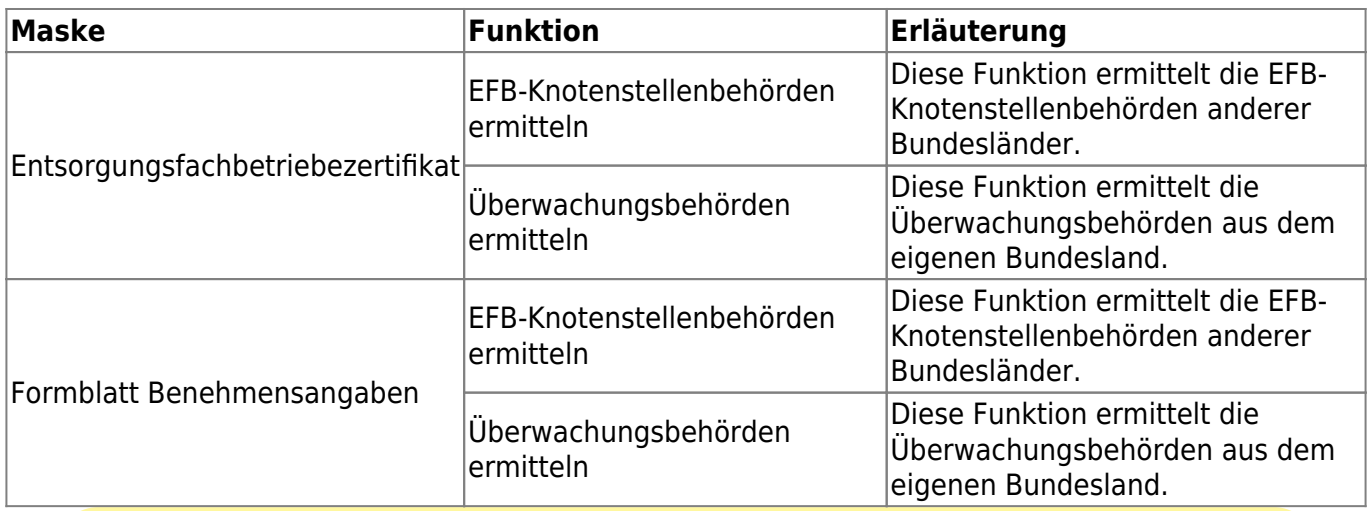

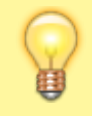

Dieser Aktionstyp ist insbesondere für automatisch ausgeführte Arbeitsschritte vorgesehen.

# **Dokumenterstellung und eMail-Versand**

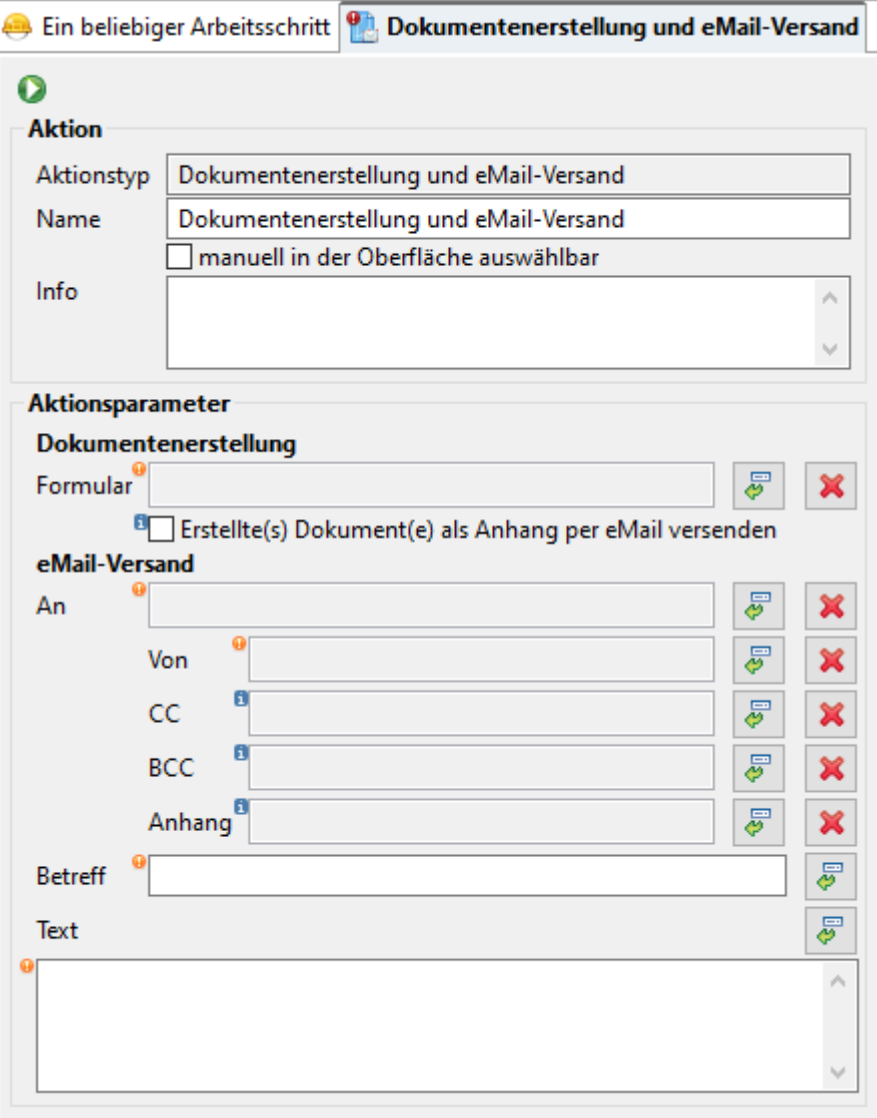

Die Erstellung von **PDF-Textformularen mit qualifizierter elektronischer Signatur** im Kontext dieser Aktion ist aus technischen Gründen **NICHT möglich**!

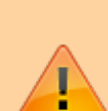

Zur Begründung: Die Definition einer Aktion dieses Typs ist Bestandteil der Grundkonfiguration der Arbeitsschritte der Vorgangssteuerung. Im Rahmen der Definition der Ablaufsteuerung (Skriptmenge) wird erst festgelegt, ob die Arbeitsschrittausführung im Modus manuell, automatisch oder per Batch-Job erfolgt. Der Arbeitsschritt kann mehrfach in der Skriptmenge von verschiedenen Skripten angelegt werden, die in sich ihrem Ausführungsmodus unterscheiden können. Sobald der Arbeitsschritt von einem Skript nicht im Modus manuell erstellt wird, ist eine qualifizierte elektronische Signatur nicht möglich, da hierfür sichergestellt sein muss, das eine Person ASYS bedient, um die Signatur mit dem SecSigner anbringen zu können. Dies kann im Modus automatisch und per Batch-Job nicht vorausgesetzt werden - z.B. wenn der Arbeitsschritt durch den Kommunikationsserver ausgeführt wird.

Der Aktionstyp hat folgende Aktionsparameter:

• Dokumentenerstellung: In diesem Abschnitt wird festgelegt, ob und welches [Textformular](https://hilfe.gadsys.de/asyshilfe/doku.php?id=adm6:mrt:textformular) zur

Ausführung kommt. Wird hier kein Eintrag vorgenommen, wird nur der nachfolgende eMail-Versand ausgeführt.

Formular: Das Formular wird über den Button **Formular auswählen**rechts neben dem Feld aus einem Auswahldialog übernommen.

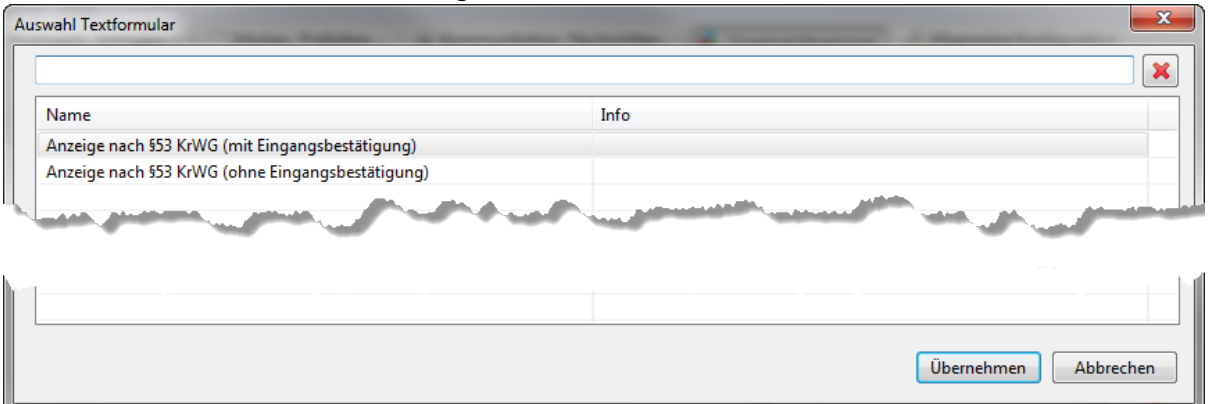

Die Liste der Textformulare kann nach einem Namenbestandteil gefiltert werden. Es werden nur Textformulardefinitionen der Maske angeboten, zu welcher der Vorgang/Arbeitsschritt der Aktion gehört.

Das Textformular wird als Link eingetragen, d.h. mittels Strg+Linksklick wird in die Perspektive 'Masken, Prüfpläne…' gewechselt und das entsprechende Textformular im Bearbeitungsbereich zur Konfiguration angeboten.

- Erstelle(s) Dokument(e)…per eMail versenden: Wird innerhalb einer Aktion sowohl eine Textformulardefinition ausgeführt, als auch ein E-Mail-Versand konfiguriert, kann mit diesem Ankreuzfeld festgelegt werden, dass das/die erstelle(n) Dokument(e) der E-Mail als Anhang beigefügt werden. Sie müssen dann nicht durch eine Abfrage als Anhang ermittelt werden (s. Parameter weiter unten). Werden Word-Dokumente zusätzlich als PDF-Dokumente gespeichert, werden nur die PDF-Dokumente an die Mail angehängt. Zusätzliche Dokumente können weiterhin über die Anhangsabfrage ermittelt und an die E-Mail angehängt werden.
- eMail-Versand: In diesem Abschnitt wird festgelegt, ob und wie eine eMail erstellt wird. Werden hier keine Einträge vorgenommen, wird nur das vorstehend angegebene Textformular ausgeführt.

Für die eMail-Generierung werden bis zu fünf Abfragen benötigt, die alle über einen Button **…**

**auswählen** aus einem Auswahldialog übernommen oder alternativ per **Drag&Drop** aus der Auswahlliste der Abfragen rechts herübergeholt werden können. Für die Pflichtparameter gibt es nur den Auswahl-Button, für die optionalen Parameter besteht auch die Möglichkeit, sie

über einen Button **… lösen**aus der eMail-Konfiguration zu löschen (die Abfragendefinition bleibt hiervon unberührt).

Die Abfragen, welche eMail-Adressen ermitteln, müssen dazu im RESULTS-Abschnitt als erste Ergebnisspalte die jeweilige(n) eMail-Adresse(n) liefern.

Alle Abfragenamen werden als Link eingetragen, d.h. mittels Strg+Linksklick wird in die Perspektive 'Prüfregel, Abfragen…' gewechselt und die entsprechende Abfragen im Bearbeitungsbereich zur Konfiguration angeboten.

- An: Die Abfrage liefert im ersten RESULTS den oder die Empfänger der eMail. Das Ergebnis muss ein bzw. mehrere gültige eMail-Adresse(n) sein (nach dem Muster 'empfaenger@mailserver.tld'). In weiteren RESULTS können 'Ausgabefelder' definiert werden, deren Ergebnis in den folgenden Abfragen als CONDITION verwendet werden kann (s. Beispiel unten).
- Von: Die Abfrage liefert den Absender der eMail. Das Ergebnis sollte ein gültige eMail-Adresse sein (nach dem Muster 'absender@mailserver.tld'), falls eine Antwort auf die

eMail möglich sein soll.

Hier lässt sich ausnutzen, dass in Abfragen ein konstanter Text in einer Spalte ausgegeben werden kann, der gar nicht aus der Datenbank ermittelt wird, z.B.

\$EMAIL='absender@mailserver.tld'

als Ausgabezeile im RESULTS-Abschnitt.

- CC: Die Abfrage liefert den oder die Empfänger der eMail, welche öffentlich eine Kopie der eMail erhalten sollen. Das Ergebnis muss eine bzw. mehrere gültige eMail-Adresse(n) sein (nach dem Muster 'empfaenger@mailserver.tld').
- BCC: Die Abfrage liefert den oder die Empfänger der eMail, welche verdeckt eine Kopie der eMail erhalten sollen. Das Ergebnis muss eine bzw. mehrere gültige eMail-Adresse(n) sein (nach dem Muster 'empfaenger@mailserver.tld').
- Anhang: Die Abfrage liefert einen oder mehrere Speicherorte (Speicherpfad) von Dateianhängen, die der jeweiligen Mail beigefügt werden sollen.
	- Im Rahmen der gleichen Aktion erstellte Dokumente müssen nicht über diese Abfrage ermittelt werden, sondern können über das Ankreuzfeld 'Erstellte(s) Dokument(e)…per eMail versenden' (s.o.) ohne Abfrage an die E-Mail angehängt werden. Sollen keine weiteren Dokumente angehängt werden, ist keine Abfrage für Anhänge erforderlich.
	- Als Standard werden die Anhänge gezippt und als Datei 'Unterlagen.zip' an die Mail angehängt. Über den Konfigurationsparameter 'MailAnhaengeImOriginal' kann eingestellt werden, dass die Anhänge im Original (nicht gezippt) an die Mail angehängt werden.
	- Sofern auch eingebundende Dokumente (Dateianhänge einer BMU-XML-Datei) als Anhang versendet werden sollen, benötigt die Abfrage drei Ergebnisspalten mit fest definierten Aliasnamen und einer festgelegten Reihenfolge der Ergebnisspalten (s. nächste Tabelle)

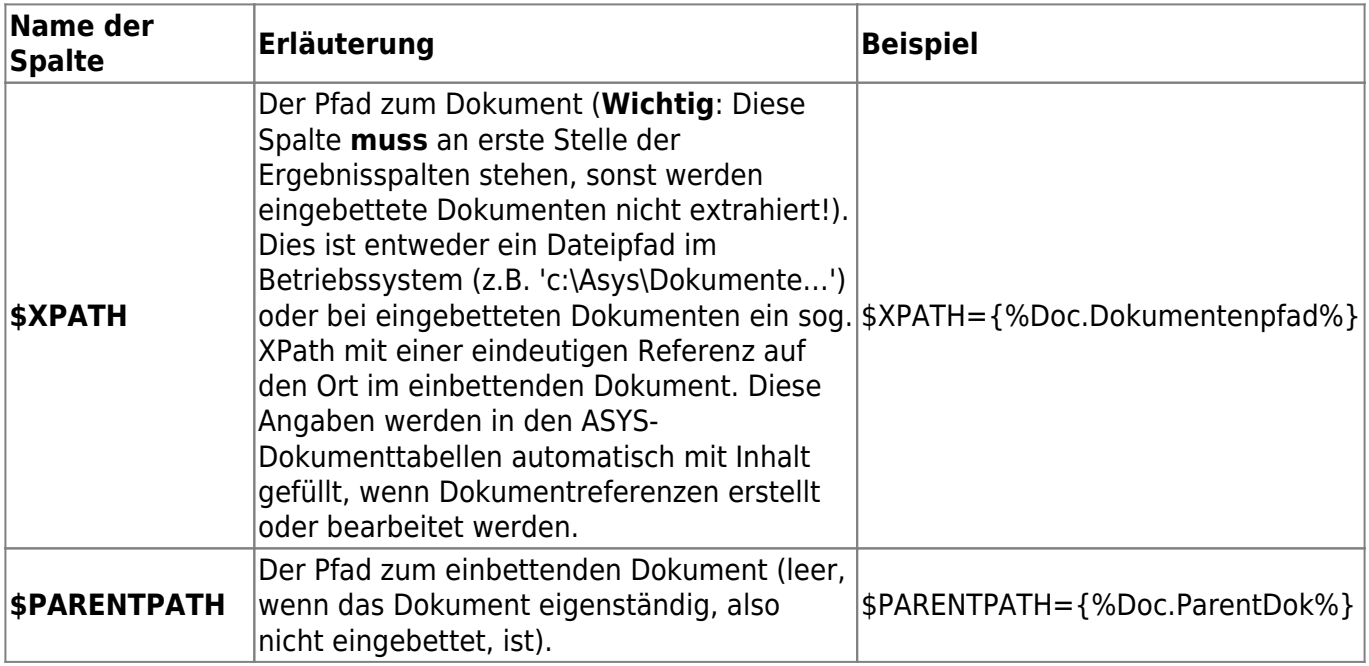

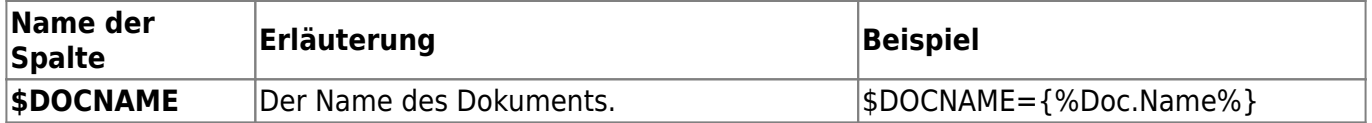

Betreff: Der Betreff ist ein Pflichtparameter (wenn eine eMail generiert werden soll). Es kann eine Mischung aus festen Textteilen und dem Inhalt von Attributen des aktuellen Datensatzes (dem der Vorgang zugeordnet ist) festgelegt werden. Attribute werden über den Button

**Attribut auswählen**  $\lll$  rechts neben dem Feld aus einer Auswahlliste der Attribute der Maske des Vorgangs übernommen.

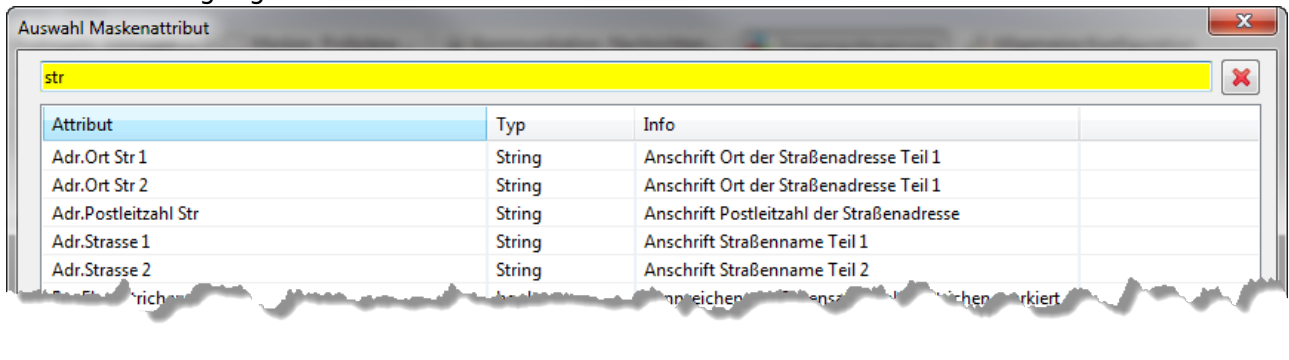

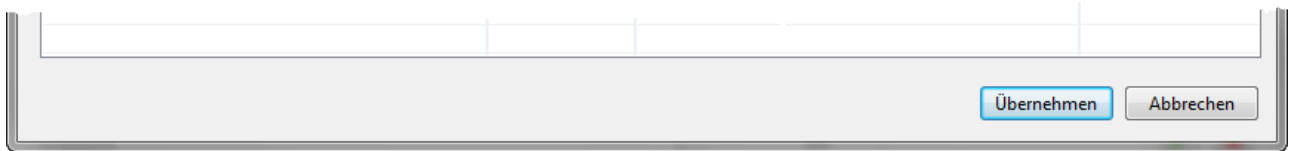

Die Auswahlliste kann nach einem Namensteil der Attribute gefiltert werden. Der Name des Attributs wird in den Betreff-Text in Pärchen aus spitzen Klammern und Sternen gesetzt ( **<\*Klasse.Attributename\*>** ). Dieser Text kann normal editiert werden.

Text: Der eigentliche eMail-Text, also die zu übermittelnde Nachricht. Auch dieser Text kann als Mischung aus festen Textteilen und Attributinhalten festgelegt werden. Es gelten die Erläuterungen zum Betreff.

Die Aktion kann genutzt werden, um mittels [Textformular](https://hilfe.gadsys.de/asyshilfe/doku.php?id=adm6:mrt:textformular) ein Word-Dokument zu erstellen oder um eine eMail zu generieren und verschicken oder um diese beiden Aktionsteile zu kombinieren, in dem ein Textformular erstellt und anschließend per eMail verschickt wird.

Wird die Textformularausführung in einem Arbeitsschritt im 'Batch-Modus' oder 'Automatisch' ausgeführt (siehe die Einstellungen in den [Skriptmengen\)](https://hilfe.gadsys.de/asyshilfe/doku.php?id=adm6:vgs:skriptmenge), so muss in der [Konfiguration des](https://hilfe.gadsys.de/asyshilfe/doku.php?id=adm6:mrt:textformular) [Textformulars](https://hilfe.gadsys.de/asyshilfe/doku.php?id=adm6:mrt:textformular) sichergestellt werden, dass das Ergebnis automatisch gespeichert wird.

Beispiel: An-Abfrage: RESULTS: Beh.Email=EMAIL; Beh.Behoerdliche Nummer=BHNUMMER; \ Anhang-Abfrage: CONDITIONS: {%Efb.#%}={\*EFB.\*}; {%Doc.Dokumentenpfad%} like {\*BHNUMMER\*} @concat() '%'; \

Weitere Informationen zu dieser Maske

keine

landesspezifische Zusatzinformationen: [SH](https://hilfe.gadsys.de/asyshilfe/doku.php?id=adm6:sh:vgs:aktionen) [HH](https://hilfe.gadsys.de/asyshilfe/doku.php?id=adm6:hh:vgs:aktionen) [NI](https://hilfe.gadsys.de/asyshilfe/doku.php?id=adm6:ni:vgs:aktionen) [HB](https://hilfe.gadsys.de/asyshilfe/doku.php?id=adm6:hb:vgs:aktionen) [NW](https://hilfe.gadsys.de/asyshilfe/doku.php?id=adm6:nw:vgs:aktionen) [HE](https://hilfe.gadsys.de/asyshilfe/doku.php?id=adm6:he:vgs:aktionen) [RP](https://hilfe.gadsys.de/asyshilfe/doku.php?id=adm6:rp:vgs:aktionen) [BW](https://hilfe.gadsys.de/asyshilfe/doku.php?id=adm6:bw:vgs:aktionen) [BY](https://hilfe.gadsys.de/asyshilfe/doku.php?id=adm6:by:vgs:aktionen) [SL](https://hilfe.gadsys.de/asyshilfe/doku.php?id=adm6:sl:vgs:aktionen) [BE](https://hilfe.gadsys.de/asyshilfe/doku.php?id=adm6:be:vgs:aktionen) [MV](https://hilfe.gadsys.de/asyshilfe/doku.php?id=adm6:mv:vgs:aktionen) [ST](https://hilfe.gadsys.de/asyshilfe/doku.php?id=adm6:st:vgs:aktionen) [BB](https://hilfe.gadsys.de/asyshilfe/doku.php?id=adm6:bb:vgs:aktionen) [TH](https://hilfe.gadsys.de/asyshilfe/doku.php?id=adm6:th:vgs:aktionen) [SN](https://hilfe.gadsys.de/asyshilfe/doku.php?id=adm6:sn:vgs:aktionen)

[1\)](#page--1-0)

Der ursprüngliche Name lautete **Vorgangssteuerung** und wurde erst nachträglich ergänzt. Wenn in dieser Online-Hilfe die Perspektive 'Vorgangssteuerung' genannt ist, so ist immer 'Vorgangssteuerung, Skripte' gemeint. [2\)](#page--1-0)

Die abgeschlossenen und die später neu angelegten Arbeitsschritte gehören dann nur zu einem Vorgang, obwohl zwischendurch kein offener Arbeitsschritt mehr vorhanden war. Werden andernfalls der leere Vorgang geschlossen und später Arbeitsschritte neu angelegt, wird auch ein weiterer neuer Vorgang mit identischem Namen angelegt. [3\)](#page--1-0)

Im günstigsten Fall existieren die gelieferten IDs in der Klasse-Tabelle nicht und es passiert nichts oder es wird eine Fehlermeldung ausgegeben. Im ungünstigsten Fall existieren die IDs in der Klasse-Tabelle und es werden Datensätze aktualisiert, die unverändert hätten bleiben sollen! [4\)](#page--1-0) , [5\)](#page--1-0)

werden mehrere IDs zurückgeliefert, so wird nur die erste ID berücksichtigt [6\)](#page--1-0)

Es muss also für die Generierung einer Nummer **immer** bereits eine zuvor vergebene Nummer geben! [7\)](#page--1-0)

werden mehrere Werte zurückgeliefert, so wird nur der erste berücksichtigt

From: <https://hilfe.gadsys.de/asyshilfe/>- **ASYS-Onlinehilfe**

Permanent link: **<https://hilfe.gadsys.de/asyshilfe/doku.php?id=adm6:vgs:aktionen>**

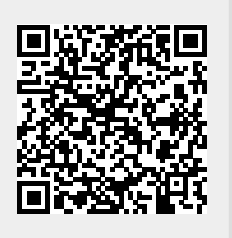

Last update: **2023/10/27 12:22**